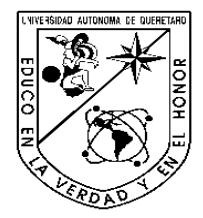

Univ iversidad Autónoma de Querétaro Maestría en Ingeniería de Software Distribuido Facultad de Informática

SISTEMA DE ANÁLISIS Y EVALUACIÓN DE EMISIONES ACÚSTICAS UTILIZANDO P PROCESAMIENTO DIGITAL DE SEÑALES

**TESIS** 

UTILIZANDO PROCESAMIENTO DIGITAL DE SEÑALES<br>TESIS<br>Que como parte de los requisitos para obtener el diploma/grado de (o la)

MAESTRO EN INGENIERÍA DE SOFTWARE DISTRIBUIDO

**Presenta: Juan Emigdio Soto Osornio** 

## **Dr. E . EFREN GORROSTIETA HURTADO Dirigido por:**

## **SINODALES**

DR. EFREN GORROSTIETA HURTADO Presidente

DR. JESUS CARLOS PEDR DRAZA ORTEGA **Secretario** 

M. C. JUAN MANUEL OLIVARES RAMIREZ Vocal

M.I. LUZ MARIA DORANTES HERNANDEZ **Suplente** 

M. C. RAFAEL URQUIZA R RESENDIZ **Suplente** 

**\_\_\_\_\_\_\_\_\_\_\_\_\_\_\_\_\_\_\_\_\_\_\_\_** M.C. ALEJANDRO SANTOYO ROD Director de la Facultad

**\_\_\_\_\_\_\_\_ \_\_\_\_\_\_\_\_\_\_\_\_\_\_\_\_\_\_\_\_\_\_\_\_\_\_\_** DRIGUEZ DR. LUIS GERARDO HERNÁNDE EZ SANDOVAL Director de Investigación y Posgrado **\_\_\_\_\_\_\_\_\_\_\_\_\_**

Santiago de Querétaro, Qro. Agosto 2008 Centro Universitario

**México**

### **RESUMEN**

**En el ámbito de la ingeniería electrónica el análisis de señales ofrece un avance importante, en la implementación del uso de software y hardware que permiten hacer evaluaciones precisas y en tiempo real. Tal es el caso de LabVIEW National Instruments ya que en sus orígenes se aplicaba fundamentalmente en el control de instrumentación y para tal fin se utilizaban diferentes buses de instrumentación como el bus GPIB, aceptado por muchos fabricantes como Agilent, Cec, Iotech, Keithley, Mcc,NI. En los últimos años los fabricantes de equipos tienden a incluir otros tipos de interfaz de comunicación como Ethernet o USB. En este trabajo se utilizaran una tarjeta de adquisición de datos (DAQ), ya que estas nos permiten la generación y adquisición de señales analógicas, digitales, contadores, timers, auto calibración, sensores, etc. LabVIEW proporciona tres tipos de drivers para la adquisición de datos: Traditional NI, DAQ, Vis Express y NI-DAQmx. Es cierto que las DAQ al ser mas genéricas carecen de algunas características deseables que si tiene GPIB al ser especifico para instrumentación. También es necesario que nuestro resultado se pueda llevar a un sistema distribuido ya que actualmente los procesos actuales son una combinación de computadoras, estaciones de trabajo, software grafico, y algoritmos. A medida que la industria de la medición y control adoptaron los estándares de la PC, los ingenieros que requieren de inteligencia distribuida y E/S están aplicando tecnologías de comunicación estandarizada por la industria de la PC. Al usar software flexible, la instrumentación virtual extrae mas los detalles de comunicación y ayuda a seleccionar el bus de datos que más se ajuste a las necesidades PCI,PXI,GPIB,USB, FireWire, Ethernet. Este último se ha convertido en el estándar para sistemas altamente distribuidos, por cuatro beneficios básicos, tecnología presente en todas partes, comunicación simplificada entre maquinas, comunicaciones a la empresa, ancho de banda; que han permitido su adopción en automatización y medición distribuida.** 

**(Palabras clave: LabVIEW National Instruments, GPIB, DAQ e inteligencia distribuida) .** 

### **ABSTRACT.**

**The environment for electronic engineering has offered an important advance for the analysis of signals implementing the use of software and hardware that will allow us to make precise evaluations in real time. In the case of LabVIEW National Instruments already had its origins in the fundamental control of instrumentation applications using different buses like; GPIB, accepted by manufacturers like Agilent Cec Lotech Keithley Mcc NI. In the last few years the equipment manufacturers have included other types of interfaces in communication like the Ethernet or USB. In this type of work they use a data acquisition card [DAQ] that allows to generate and acquire analogist signals as digitally, counters, timers, automatic calibration, sensors etc. Lab VIEW offers three types of drivers in order to acquire this data. Traditional NI, DAQ, Vis Express and NI-DAQmx. It is true that DAQ is the one that lacks the most generic in some desirable characteristics have more generics with less instrumentation in comparison to GPIB that is specific for instrumentation. It is necessary that the result obtained can be taken to a system with different combinations of computers work stations, graphic software and algorithms. As the industry adopted standards for measurements and controls in PC so the engineers that required distributed intelligence in systems, and E/S applying standardized technology in communication for use within the PC industry. The use of flexible software, virtual instrumentation brings out more communications details that helps to select the bus of data more precisely to the specific needs. PCI, PXI, GPIB, USB, FireWire, Ethernet. The last that has converted to standardize the highly distributed systems for four basic benefits of technology seen in all places the standard in highly distributed systems within the industry. This benefit are as follow; Accessible technology, simplified communication between machines, communications for companies, wide receiver, adapting it to the standards in distributed measurements and automatisation.** 

**(Important words: LabVIEW National Instruments, GPIB, DAQ and Intelligent Distributor)** 

# ÍNDICE

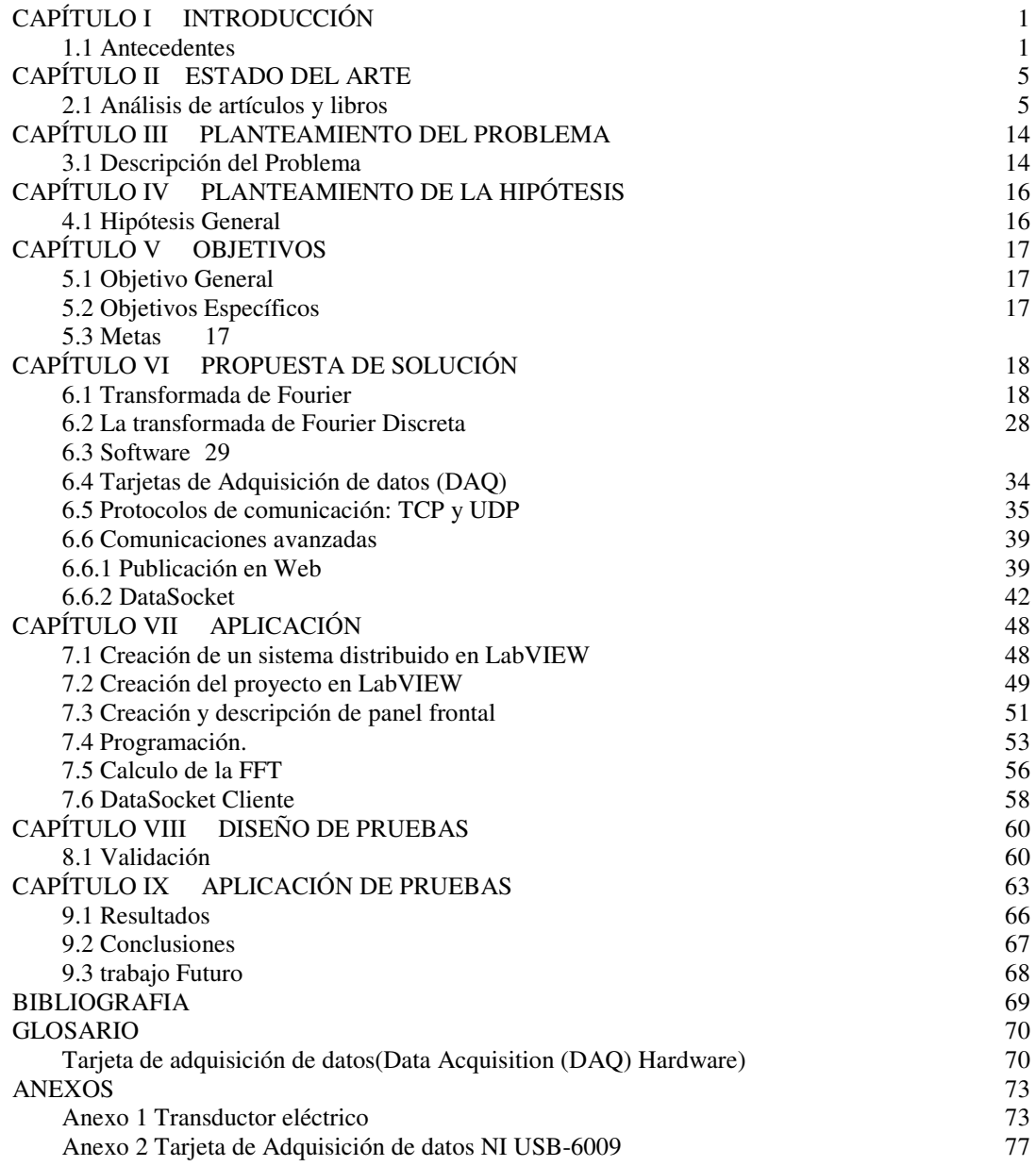

# ÍNDICE DE FIGURAS

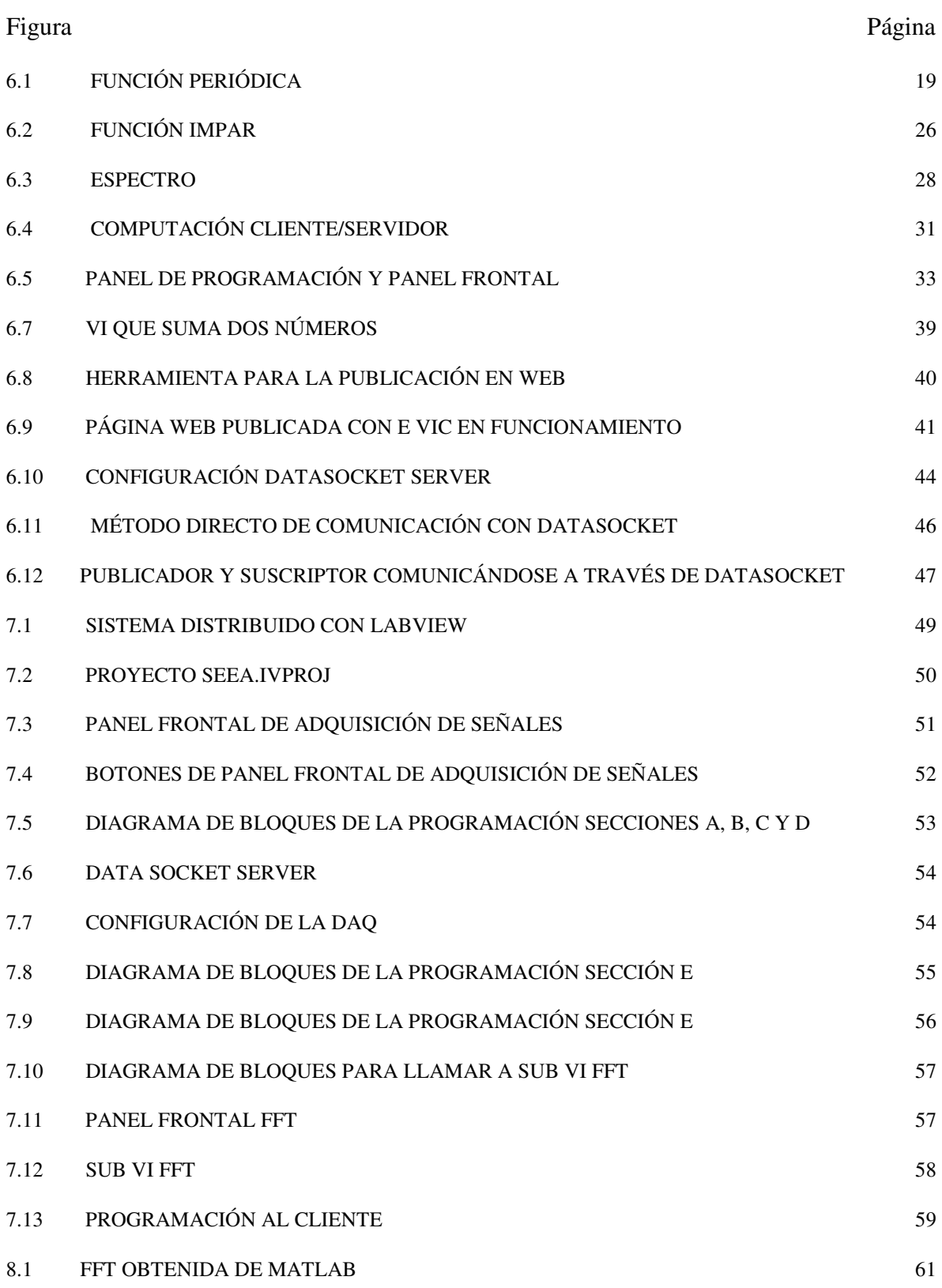

#### Figura Página

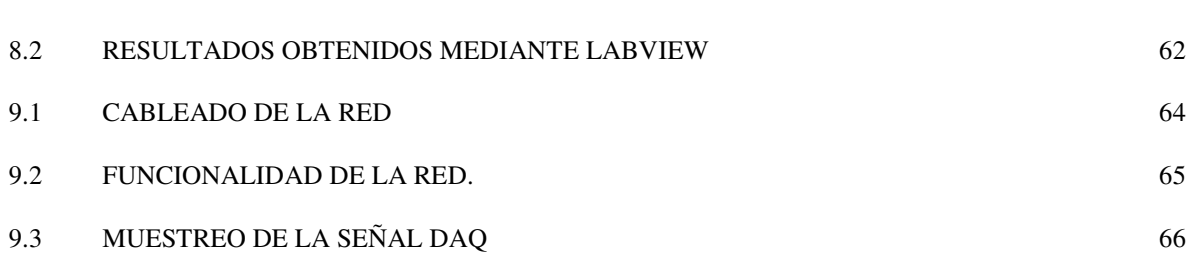

# ÍNDICE DE TABLAS

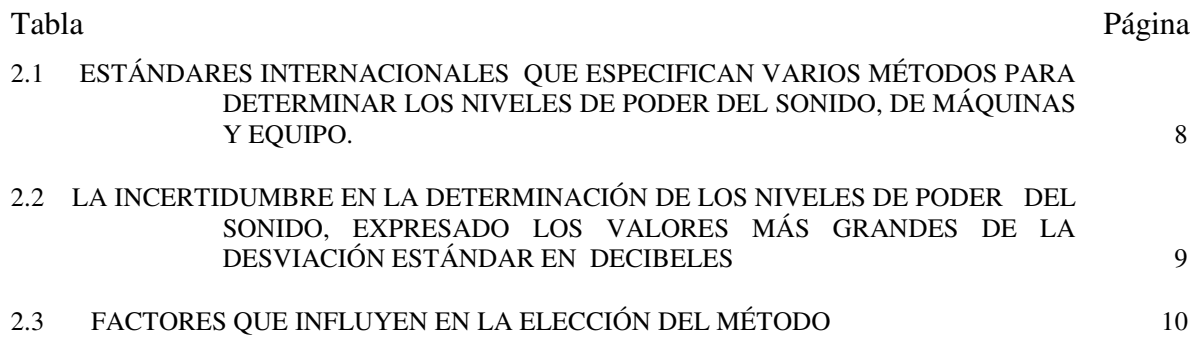

# **CAPÍTULO I INTRODUCCIÓN**

#### **1.1 Antecedentes**

Aunque el ruido ha sido reconocido desde tiempos remotos como un estimulo perjudicial para el ser humano, durante muchos siglos fue considerado un subproducto inevitable de la actividad humana, y como tal, eran relativamente escasas las iniciativas para combatirlo sistemáticamente. Se observa en general que con el transcurso de los años las personas experimentan una disminución en su capacidad auditiva, denominada presbiácustica. Esto se debe a dos factores: el desgate natural de los tejidos, y la exposición a ruidos considerados normales en la sociedad. [F. Miyara, 1999]

La demanda de soluciones a problemas específicos de ruido conduce a la aparición de nuevas especialidades, como la ingeniería acústica y de control de ruido, así como el desarrollo de la industria de los materiales acústicos y el surgimiento de importantes empresas de consultoría acústica.

Actualmente la instrumentación acústica es una área poco aplicada en los procesos de producción y ambientales, sin embargo la exigencia de calidad, con la que se rige cada día más a nivel mundial, hace que un mayor número de empresas busquen solucionar su problema de ruido ya sea el generado en su proceso de producción o el que generan sus productos cuando están en manos del cliente final.

Las principales razones por las que no se llevan a cabo los análisis de ruido en la industria son la falta de conocimiento de que el ruido puede causar daño, no se sabe cómo utilizar los instrumentos con los que cuentan; donde aplicar el análisis y porque; los instrumentos son demasiado caros. Los sistemas convencionales que ofrecen las compañías dedicadas al estudio y análisis de ruido están diseñados para un proceso especifico lo cual hace que les falte alguna característica, por lo que el cliente pueda necesitar, o a la inversa, que excedan las características, por lo que el cliente puede comprar algo que no necesite o no le sirva para un proceso determinado.

El sonido consiste en una vibración del aire que se propaga en forma de ondas de presión. En ausencia del sonido, la presión atmosférica alcanza un estado de equilibrio y es constante con el tiempo y en el espacio. Cuando aparece una perturbación, por ejemplo la vibración de un objeto, se producen variaciones de presión y estas variaciones no solo se producen a lo largo del tiempo (acompañando a la perturbación) sino que se propagan también por el espacio con cierta velocidad de tal modo que al cabo de un tiempo t las variaciones de presión llegan a una distancia de donde se produjo originalmente la perturbación. [ F. Miyara,1999]

El análisis y medición de ruido se realiza de diferentes formas, desde el conocimiento del nivel de potencia acústica, hasta el análisis espectral cuando el problema requiere de un análisis más profundo. En la actualidad se han introducido otros tipos de análisis, como la medición de presión acústica y posteriormente el análisis de la señal.

Los sistemas convencionales que ofrecen las compañías dedicadas al estudio y análisis de ruido están diseñados de forma modular, con el fin de adaptar la herramienta necesaria a las mediciones que se desean obtener, pero a su vez el cliente puede necesitar una medición delimitada a un rango fuera de los que tiene el sistema.

El análisis y medición de ruido se realizan de diferentes formas, siendo el análisis espectral como la técnica más utilizada. La transformada de Fourier es una herramienta de análisis muy utilizada en el campo científico (Acústica, ingeniería biomédica, métodos numéricos, procesamiento de señal, electromagnetismo, comunicaciones, etc.). Transforma una señal representada en el dominio del tiempo

al dominio de la frecuencia sin alterar su contenido de información, solo es una forma diferente de representarla.

### 1.2 Justificación

Inmersos en un mundo de ruido, el diario desarrollo de nuestras actividades se ve afectado por este persistente y nocivo agente contaminante. El ruido es uno de los residuos resultantes de muchos de los procesos de transformación que son parte de la vida cotidiana. Factores tales como el crecimiento de la población y de las ciudades, el tráfico, los aviones, la actividad industrial, etcétera, aceleran día con día el aumento del ruido, con el consecuente deterioro de la calidad de vida y de la salud. El ruido causa más trastornos de los que podemos imaginar, pero se subestiman o ignoran muchos de sus efectos.

Debido al amplio rango en que varían los sonidos detectables por el oído es conveniente medir su intensidad con una escala logarítmica (base 10), para lo cual se usa el decibel (db). El límite inferior de la escala (0 db) corresponde al umbral de percepción auditiva. Un db corresponde a la más tenue vibración sónica que el sistema auditivo puede procesar. Puesto que la escala es logarítmica, la intensidad del sonido se duplica cada incremento de 10 db. El límite superior de la escala indica los niveles intolerables y destructivos para el oído humano (>120 db).

En términos simples, el ruido es un "sonido no deseado" que afecta la salud y el bienestar de hombres y mujeres. También podemos decir que todo ruido que provoca efectos adversos en las personas, se puede catalogar de contaminante.

La demanda de soluciones a problemas específicos de ruido conduce a la aparición de nuevas especialidades, como la ingeniería acústica y de control de

ruido, así como el desarrollo de la industria de los materiales acústicos y el surgimiento de importantes empresas de consultoría acústica.

La utilización de una PC en conjunto con algún periférico como una tarjeta de audio, y el acondicionamiento de señales. Se pueden hacer diferentes instrumentos virtuales o análisis de señales que ayuden en algún proceso, teniendo la ventaja de que las señales pueden ser analizadas posteriormente y por diferentes programas, así como ponerlos a disposición en la red y hacer uso del sistema a distancia, esto puede hacer al sistema no solo un sensor, sino también analizador, registrador y transmisor

# **CAPÍTULO II ESTADO DEL ARTE**

### **2.1 Análisis de artículos y libros**

La norma internacional **ISO 3740** proporciona directrices que comprenden:

- a) Explicaciones breves de los principios de los estándares internacionales básicos para medir el ruido emitido por máquinas y equipo
- b) Asistencia en la selección apropiada del estándar internacional básico.
- c) Información general sobre el complemento del estándar internacional básico con instrucciones concernientes a la instalación y condiciones de operación para tipos particulares de máquinas o equipo; tales instrucciones son usualmente incorporadas en códigos de las pruebas.

Estas guías son aplicables para la preparación de los códigos de prueba del ruido de alguna máquina o equipo, con la excepción de vehículos en movimiento o algún otro equipo no estacionario, esta guía aplica solamente a sonido aerotransportado y son aplicables solamente a códigos de prueba requeridos en la determinación de los niveles de poder del sonido de fuentes de ruido.

Selección del estándar internacional apropiado para la determinación del nivel de poder del sonido.

Para hacer la selección del estándar internacional se deben de seguir los métodos prescritos para medir los niveles de presión, en bandas de frecuencia, en un ambiente acústico especificado. Para esos datos, el nivel de poder del sonido de la fuente es calculado como un valor A-weigted o en bandas de frecuencia.

Los niveles de poder del sonido son valores significativos obtenidos por tiempo y espacio promedio. Para ciertos tipos de ruido y bajo ciertas condiciones de medida, esto es conveniente para complementar el nivel de poder del sonido con información acerca de las fluctuaciones de los valores en espacio y tiempo.

### **Consideraciones que afectan la decisión del método de medida.**

La aplicabilidad de partes individuales de estos puntos del estándar internacional están determinadas por:

- a) El tamaño de la fuente de ruido que, para el laboratorio de medición, esta dado en terrinos del porcentaje del volumen del cuarto de prueba.
- b) Las pruebas disponibles para las mediciones
- c) El carácter del ruido producido de la fuente (por ejemplo, banda-ancha, banda corta, frecuencia-discreta, sostenido, no sostenido, impulso).

El factor más importante en la selección de un método de medida de ruido es el uso final de los datos que serán obtenidos. Este estándar internacional introduce una serie de seis estándares internacionales describiendo varios métodos para determinar los niveles de poder del sonido de máquinas y equipo. Los datos de los niveles de poder del sonido son usados para:

- a) Calcular la aproximación de los niveles de presión del sonido a una distancia dada de una máquina que opera en una ambiente especificado
- b) Comparando el ruido radiado por máquinas de algún tipo y tamaño.
- c) Comparando el ruido radiado por maquinas de diferente tipo y tamaño.
- d) Determinando si una máquina cumple un límite superior especificado de emisión de sonido
- e) Planeando para determinar la cantidad de pérdida de la transmisión o el control de ruido requerido bajo ciertas circunstancias.

f) Trabajo de ingeniería para asistir en el desarrollo de equipo y maquinaría silenciosa

El control de ruido de las máquinas o el equipo requiere intercambio eficaz de información acústica entre las partes involucradas. Estos incluyen al fabricante, especificador, instalador y usuario de la máquina o equipo. Esta información acústica es obtenida para mediciones. Estas mediciones son usadas solo si son llevadas fuera de condiciones especificadas, para obtener cantidades acústicas definidas usando instrumentos estandarizados.

Los puntos básicos del estándar internacional para que este estándar internacional sirva como la introducción son:

ISO-3741 Métodos de precisión para fuentes de banda ancha en cuartos de reverberación.

ISO-3742 Métodos de precisión para frecuencias discretas y fuentes de banda corta en cuartos de reverberación.

ISO-3743 Métodos de ingeniería para cuartos de pruebas de reverberación especial.

 ISO-3744 Métodos de ingeniería para las condiciones del campo libres sobre un plano reflejante.

ISO-3745 Métodos de precisión para cuartos anecoico y semi-anecoico

ISO-3746 Métodos de estudio.

En principio, los métodos de medida descritos en ISO-3741 a ISO-3746 cubren todos los tipos de máquinas y equipo. Para mediciones de ruido sobre un tipo particular y un tamaño de maquina o equipo, o solo cuando ciertos tipos de facilidades están disponibles para la medición, solamente uno de esos estándares internacionales puede ser aplicable. Por el tipo de comprobación, sólo un método debe prescribirse.

### **Procedimiento de selección.**

Tabla 2.1 Estándares internacionales que especifican varios métodos para determinar los niveles de poder del sonido, de máquinas y equipo.

| $N^{\circ}$ del<br>Estándar<br>Internacional | Clasificación<br>del<br>método | Prueba<br>ambiental                                    | Volumen<br>De la<br>fuente                                                                  | Carácter<br>Del ruido                                                      | niveles<br>de<br>de<br>poder<br>sonido<br>asequible                    | Información<br>Opcional<br>disponible                                                                                           |
|----------------------------------------------|--------------------------------|--------------------------------------------------------|---------------------------------------------------------------------------------------------|----------------------------------------------------------------------------|------------------------------------------------------------------------|----------------------------------------------------------------------------------------------------|
| 3741                                         |                                | cuarto<br>de<br>reverberación<br>que                   |                                                                                             | Banda<br>ancha,<br>sostenida                                               | En el primer<br>tercio de la                                           | Un nivel                                                                                                    |
| 3742                                         | precisión                      | reúne<br>requisitos<br>especificados                   |                                                                                             | Frecuencia<br>discreta o banda<br>corta, sostenida                         | octava<br>$\mathbf{u}$<br>octava<br>banda                              | de<br>poder fuerte del<br>sonido                                                                                                |
| 3743                                         | Ingeniería                     | de prueba<br>Cuarto<br>reverberación<br>de<br>especial | Preferentemente<br>menos<br>de 1% de volumen de<br>cuarto de prueba                         | Banda<br>ancha,<br>banda<br>corta.<br>frecuencia<br>discreta.<br>sostenida | En<br>lo<br>pesado y en<br>la<br>octava<br>banda                       | nivel<br>Otro<br>de<br>poder fuerte del<br>sonido                                                                               |
| 3744                                         | Ingeniería                     | libre<br>Al<br>aire<br>$\Omega$<br>cuartos grandes     | dimensiones<br>Grandes<br>menores a 15 m.                                                   | Alguna                                                                     | En                                                                     | Información<br>de<br>dirección<br>la<br>$\mathsf{v}$                                                                            |
| 3745                                         | Precisión                      | Cuarto Anecoico o<br>semi anecoico                     | Preferentemente<br>menos<br>de 0.5% de volumen del<br>cuarto de prueba                      | Alguna                                                                     | la<br>primera-<br>tercera<br>octava<br>$\mathbf{u}$<br>octava<br>banda | niveles<br>de<br>del<br>presión<br>sonido<br>como<br>una función del<br>otros<br>tiempo;<br>niveles de poder<br>del sonido      |
| 3746                                         | inspección                     | ningún entorno de<br>la prueba especial                | Sin restricciones: limitado<br>solamente<br>por<br>disponibilidad de pruebas<br>ambientales | Alguna                                                                     | A weighted                                                             | niveles<br>de<br>v<br>del<br>presión<br>sonido<br>como<br>una función del<br>otros<br>tiempo;<br>niveles de poder<br>del sonido |

| $\circ$                                  |                                       |                |                      |              |             |  |  |  |
|------------------------------------------|---------------------------------------|----------------|----------------------|--------------|-------------|--|--|--|
| Estándar<br>Internacional<br>$N^{\circ}$ | Octava<br>Banda (Hz)<br>125           | 250            | 1000 a 4000<br>500   | 8000         | A-weighting |  |  |  |
|                                          | 1/3 octava<br>Banda (Hz)<br>100 a 160 | 200 a 315      | 400 a 630 800 a 5000 | 6300 a 10000 |             |  |  |  |
| 3741<br>3742                             | 3                                     | $\overline{2}$ | 1.5                  | 3            |             |  |  |  |
| 3743                                     | 5                                     | 3              | 2                    | 3            | 2           |  |  |  |
| 3744                                     | 3                                     | $\overline{c}$ | 1.5                  | 2.5          | 2           |  |  |  |
| 3745                                     | Cuarto anecoico 1                     |                | 0.5                  |              |             |  |  |  |
|                                          |                                       | 1.5            |                      | 1.5          |             |  |  |  |
| 3746                                     |                                       |                |                      |              | 5           |  |  |  |

Tabla 2.2 La incertidumbre en la determinación de los niveles de poder del sonido, expresado los valores más grandes de la desviación estándar en decibeles

Tabla 2.3 Factores que influyen en la elección del método

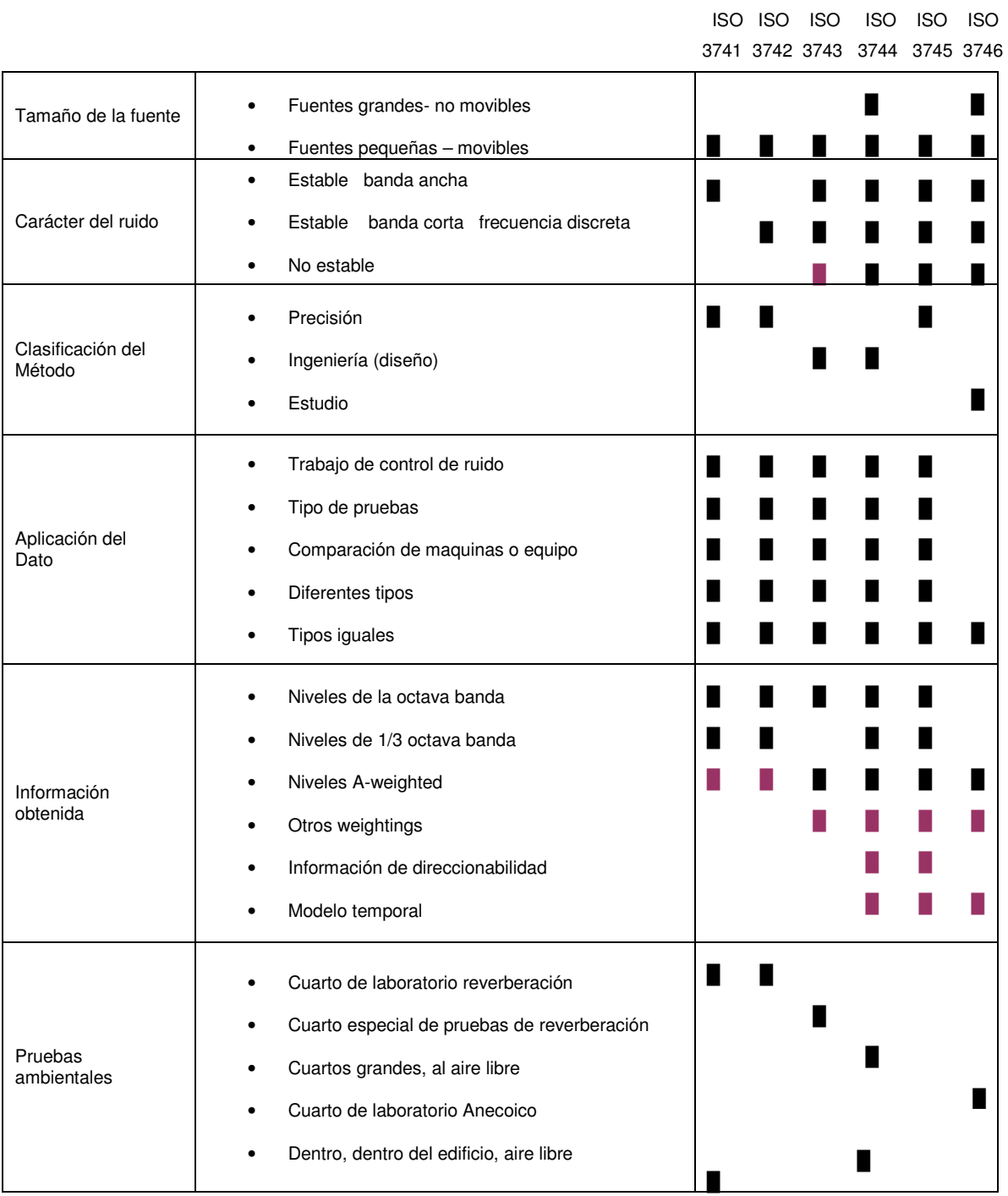

Información en concordancia con los estándares internacionales

Información opcional

### **2.2 Análisis de bibliografía**

Tratamiento digital de señales Autores John G. Proakis y Dimitris G. Manolakis

 Describe las operaciones que intervienen en la conversión analógica digital de señales analógicas, se describe con detalle el proceso de muestreo y se explica el aliasing. También se discuten en términos generales la cuantificación de las señales, y la conversión digital-analógica, aunque el análisis se realiza en capítulos posteriores. Está dedicado completamente a la caracterización y análisis en el dominio del tiempo de sistemas discretos lineales e invariantes (ante desplazamientos) en el tiempo. En este capítulo se deduce la fórmula de la convolución y se clasifican los sistemas, según la duración de su respuesta impulsional, en sistemas de respuesta impulsional de duración infinita (IIR). También se introducen los sistemas lineales invariantes en el tiempo caracterizado mediante ecuaciones en diferencias y se obtiene la solución de ecuaciones en diferencias con condiciones iníciales. Trata del análisis de señales y sistemas en el dominio de la frecuencia. En él se presentan las series y la transformada de Fourier, tanto para señales en tiempo continuo como en tiempo discreto. Se caracterizan los sistemas discretos lineales e invariantes en el tiempo en el dominio de la frecuencia mediante su respuesta en frecuencia y se determina su respuesta a señales periódicas y aperiódicas. Así mismo, se describen varios sistemas en tiempo discreto importantes, incluyendo resonadores, filtros ranura, filtros peine, filtros paso todo y osciladores. Se considera también el diseño de filtros FIR e HR sencillos. Además, se presentan al estudiante los conceptos de sistemas de fase mínima, fase máxima y fase mixta, y el problema de la deconvolución.

La DFT, sus propiedades y aplicaciones son los temas cubiertos en el Capítulo 6. Se incluyen en este capítulo los algoritmos de la transformada rápida de Fourier (FFT) base 2, base 4 y base partida, y las aplicaciones de los algoritmos para la FFT al cálculo de la convolución y la correlación. El algoritmo

de Goertzel y la transformada z chirp se introducen como dos métodos para el cálculo de la DFT mediante filtrado lineal.

Tratamiento de la señal (Utilizando MATLAB) Autores C. Sydney Burrus, James H.McClellan, Alan V. Oppenheim, Thomas W. Parks, Ronald W. Schafer Hans W. Schuessler

Este libro es mas practico, ya que aplica Matlab para la resolución del tratamiento de una señal. El área del procesado digital de la señal ha alcanzado su madurez a partir de la conjunción entre la teoría y las aplicaciones. Consecuentemente, los cursos universitarios de procesado digital de la señal y cada vez con mayor intensidad, incorporan ejercicios con computadora y prácticas en laboratorios para ayudar a los estudiantes a entender mejor los principios del procesado de señal y poder experimentar la emoción de la aplicación de conceptos matemáticos abstractos al procesado de señales reales. Este libro lo forma una colección de ejercicios para computadora relacionados con el procesado digital de la señal. Los ejercicios de este libro están diseñados para utilizarse junto con un libro de texto de procesado digital de señal en las estaciones de trabajo y computadoras personales utilizadas comúnmente en la mayoría de las universidades. MATLAB es una herramienta de software ideal para el estudio de tratamiento digital de la señal (DSP) su lenguaje tiene muchas de las funciones que se necesitan normalmente para crear y procesar señales. La capacidad de representación gráfica de MATLAB permite visualizar los resultados del tratamiento, facilitando la comprensión incluso en operaciones complicadas.

Tratamiento de la señal en tiempo discreto Autores Alan V. Oppenheim, Ronald W.Schafer con John R. Buck

Es un libro que contiene todos los conceptos fundamentales para entender el tratamiento de las señales muestreadas. Trata las señales multitsa, debido a su importancia en la conversión A/D y D/A con submuestreo y en la implementación de filtros digitales. Además se discute la interpolación y el diezmado de las señales en tiempo discreto. Trata la conversión la conversión de tiempo continua a tiempo discreto como el filtrado previo para evitar el solapamiento, el modelado de los efectos de cuantificación de amplitud cuando se representan digitalmente las señales en tiempo discreto y el uso de sobremuestreo para simplificar los procesos de conversión. Toca la transformada de Fourier pero para el tiempo discreto (DFT) y para los sistemas de computo trata el manojo de la transformada rápida de Fourier (DFT) También utiliza muchos ejemplos y el tratamiento que se les debe de dar con MATLAB.

LabVIEW Entorno grafico de programación Autores José Rafael Lajara Vizcaíno y José Pelegrí Sebastiá

Este libro tiene una visión completa de todos los aspectos de LabVIEW. Ya que esta diseñado para aquellos que no están familiarizados con conocimientos previos del programa hasta llegar a abarcar prácticamente todas las posibilidades que permite LabVIEW. Se divide en tres subtemas el primero es programación básica, tipos de datos, estructuras de control; el segundo adquisición de datos y comunicación; el tercero conocimientos del compilador y las técnicas de programación más adecuadas para cada situación. Tiene ejemplos prácticos y empieza dese los sencillos hasta algunos más complejos que ayudan a la comprensión de cada capítulo.

# **CAPÍTULO III PLANTEAMIENTO DEL PROBLEMA**

## **3.1 Descripción del Problema**

Hoy en día existen ciertas características del ambiente de trabajo se han asociado con lesiones, a estas características se les llaman factores de riesgo de trabajo e incluyen:

Características físicas de la tarea (la interacción primaria entre el trabajador y lo físico):

- Posturas
- Fuerza
- Repeticiones
- Velocidad / aceleración
- Duración
- Tiempo de recuperación
- Carga dinámica
- Vibración de segmentos

Características ambientales (la interacción primaria entre el trabajador y el ambiente laboral):

- Estrés por el calor
- Estrés por el frío
- Vibración hacia el cuerpo
- Iluminación
- Ruido

Ya que este trabajo está basado en el análisis y la evaluación de emisiones acústicas utilizando procesamiento digital de señales centraremos nuestro estudio en el ruido producido en un taller de maquinas y herramientas.

El ruido es un sonido no deseado. En el ambiente industrial, este puede ser continuo o intermitente y presentarse de varias formas como la presión de un troquel, el zumbido de un motor eléctrico. La exposición al ruido puede dar como consecuencia zumbidos de oídos temporal o permanente, tinnitus, paraacusia o disminución de la percepción auditiva.

Si el ruido presenta una mayor duración hay mayor riesgo a la hipoacusia o disminución de la audición. También el ruido por debajo de los límites umbrales puede causar pérdida de la audición porque interfiere con la habilidad de algunas personas para concentrarse.

La demanda de soluciones a problemas específicos de ruido conduce a la aparición de nuevas especialidades, como la ingeniería acústica y de control de ruido, así como el desarrollo de la industria de los materiales acústicos y el surgimiento de importantes empresas de consultoría acústica.

Con la utilización de una PC en conjunto con algún periférico como una tarjeta de audio, y el acondicionamiento de señales, se pueden hacer diferentes instrumentos virtuales o análisis de señales que ayuden en algún proceso, teniendo la ventaja de que las señales pueden ser analizadas posteriormente y por diferentes programas, así como ponerlos a disposición en la red y hacer uso del sistema a distancia, esto puede hacer al sistema no solo un sensor, sino también analizador, registrador y transmisor.

# **CAPÍTULO IV PLANTEAMIENTO DE LA HIPÓTESIS**

# **4.1 Hipótesis General**

 Con ayuda de la tecnología (PC) y la implantación de algoritmos adecuados en el procesamiento digital de señales se pueden visualizar y analizar las principales características de una emisión acústica.

# **CAPÍTULO V OBJETIVOS**

## **5.1 Objetivo General**

 Diseñar e implantar un algoritmo de procesamiento digital para evaluar las principales características de una señal acústica a través de un sistema distribuido.

## **5.2 Objetivos Específicos**

- Analizar diferentes algoritmos de procesamiento digital de señales que permitan la mejor evaluación de una señal acústica.
- Diseñar y construir un instrumento virtual para el monitoreo de ruido.
- Analizar las características en el tiempo y frecuencia de la intensidad acústica.

### **5.3 Metas**

- a) Análisis de los estándares del ruido de la IEEE.
- b) Modelo de un algoritmo para calcular las características de una señal
- c) Desarrollar un sistema distribuido con el Software de National Instruments LabVIEW 8 y matlab 6.5 que permite el análisis de una señal.

# **CAPÍTULO VI PROPUESTA DE SOLUCIÓN**

### **6.1 Transformada de Fourier**

La transformada de Fourier es una de las diferentes herramientas útiles en el análisis y diseño de sistemas lineales e invariantes en el tiempo (LTI, Linear Time-Invariant). Otra son las series de Fourier. Estas representaciones de señales implican básicamente la descomposición de las mismas en términos de componentes sinusoidales (o exponenciales complejas). Con esta descomposición, se dice que una señal está representada en el dominio de la frecuencia.

La mayoría de señales de interés práctico se pueden descomponer en la suma de componentes sinusoidales. Para la clase de señales periódicas, esta descomposición se denomina una serie de Fourier. Para la clase de señales de energía finita la descomposición de denomina transformada de Fourier. [1]

Antes de comenzar describiendo ningún método concreto, resulta adecuado incidir en la idea básica subyacente en estos procesos, esto es la descomposición de una señal compleja en un sumario de señales simples. El oído humano, por medio del caracol, descompone las señales auditivas que le llegan en sus frecuencias fundamentales y esta información básica a partir de la cual se elaboran señales que le llegan al cerebro. Por tanto podemos afirmar que el proceso de audición se fundamenta en la descomposición en frecuencias de señal sonora.

Se parte de la base que toda señal genérica, por compleja que sea se puede descomponer en una suma de funciones periódicas simples de distinta frecuencia. En definitiva, la transformada de Fourier visualiza los coeficientes de las funciones sinusoidales que forman la señal original.

A continuación un ejemplo de una señal periódica.

Una función es periódica si  $f(x) = f(x+T)$   $\forall x$ 

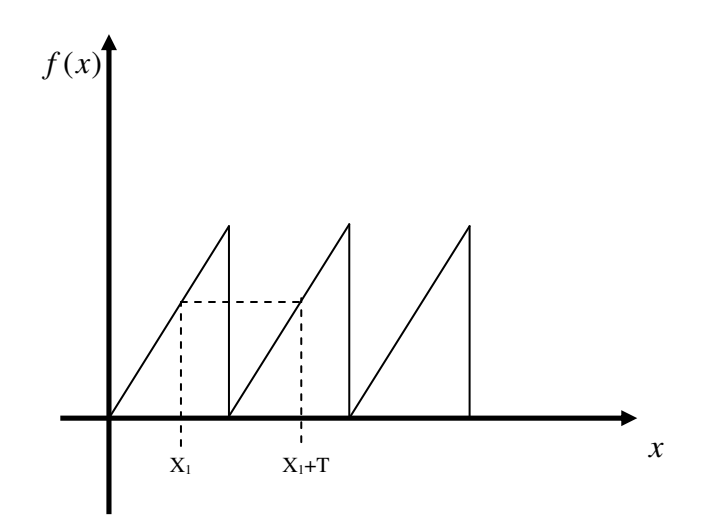

Figura 6.1 Función Periódica

Si una función es periódica en T también lo será en 2T, 3,……

Al menor de los periodo se le lama periodo principal y se le denota como T.

Antes de continuar con la serie de Fourier analizaremos las siguientes propiedades:

## I.)

Sean las funciones  $\phi_1(x)$  y  $\phi_2(x)$  son ortogonales en el intervalo [a, b] si

$$
\int_{a}^{b} \phi_1(x)\phi_2(x)dx = 0 = \phi_1(x) \cdot \phi_2(x)
$$
Producto escalar

Dado un conjunto de funciones

$$
\{\phi_n(x)\}_{n=0}^{\infty}
$$
 son ortogonales en [a,b] si  $\int_a^b \phi_n(x)\phi_m(x)dx = 0$ 

Ejemplo

Demostrar que las funciones  $\phi_1(x) = \cos 3t \, y \, \phi_2(x) = \cos 2t$  son ortogonales

2 2  $\cos 3t \cos 2t dt = 0$ *T T* t cos 2tdt  $\int_{-T} \cos 3t \cos 2t dt =$ 

 Para poder resolver esta integral se tiene que hacer uso de las Siguientes identidades trigonométricas.

 $cos(\alpha + \beta) = cos \alpha cos \beta - se n \alpha sin \beta$  -----1  $\cos(\alpha - \beta) = \cos \alpha \cos \beta + \sin \alpha \sin \beta$  -----2 sumando 1 con 2  $cos(\alpha + \beta) + cos(\alpha - \beta) = 2cos \alpha cos \beta$  $\cos\alpha\cos\beta = \frac{\cos(\alpha+\beta) + \cos(\alpha-\beta)}{2}$ 2  $\alpha \cos \beta = \frac{\cos(\alpha + \beta) + \cos(\alpha - \beta)}{2}$ 

Utilizando esta identidad en la integral tenemos

$$
\int_{-\frac{T}{2}}^{\frac{T}{2}} \frac{\cos 5t + \cos t}{2} dt
$$
  
=  $\frac{1}{10}$ sen5t +  $\frac{1}{2}$ sent  $\left| \frac{T}{2}\right|$  --- --- -  
= -3

Como sabemos

$$
\omega_0 = 5 = \frac{2\pi}{T} \Rightarrow T = \frac{2\pi}{5} \quad y
$$

$$
\omega_0 = 1 = \frac{2\pi}{T} \Rightarrow T = \frac{2\pi}{1}
$$

Sustituyendo en 3

$$
=\frac{1}{10}\operatorname{sen}\frac{2\pi}{T}\left(\frac{T}{2}\right)+\frac{1}{2}\operatorname{sen}\frac{2\pi}{T}\left(\frac{T}{2}\right)-\frac{1}{10}\operatorname{sen}\frac{2\pi}{T}\left(\frac{-T}{2}\right)-\frac{1}{2}\operatorname{sen}\frac{2\pi}{T}\left(\frac{-T}{2}\right)
$$

Se puede observar que solamente nos quedan términos que contienen *senπ* que es igual a 0.

 $II$ ).

$$
\int_{a}^{b} \phi_n^2(t)dt = \left\|\phi_n(t)\right\|^2
$$

$$
\sqrt{\int_{a}^{b} \phi_n^2(t)dt} = \left\|\phi_n(t)\right\|
$$

Ejemplo.

$$
\begin{aligned}\n\|\operatorname{senn}\omega_0 t\| &= \sqrt{\int_{-\frac{T}{2}}^{\frac{T}{2}} \operatorname{sen}^2 n \omega_0 t} dt \\
&= \sqrt{\int_{-\frac{T}{2}}^{\frac{T}{2}} \frac{1 - \cos 2n w_0 t}{2} dt} \\
\left[\left[\frac{1}{2}t - \frac{1}{4n\omega_0} \operatorname{sen2} n \omega_0 t\right]_{-\frac{T}{2}}^{\frac{T}{2}}\right]^{\frac{1}{2}}\n\end{aligned}
$$

$$
\left[\frac{1}{2}\frac{T}{2} + \frac{1}{2}\frac{T}{2} - \frac{1}{4n\omega_0} \text{sen2}n\omega_0 \frac{T}{2} + \frac{1}{4n\omega_0} \text{sen2}n\omega_0 \frac{T}{2}\right]^{\frac{1}{2}}
$$

$$
\omega_0 = \frac{2\pi}{T}
$$

$$
= \frac{T^{\frac{1}{2}}}{2^{\frac{1}{2}}} = \sqrt{\frac{T}{2}}
$$

Si cambiamos a

$$
\|\text{senn}\omega_0 T\| \text{en el int } \text{ervalo}\left[\frac{-T}{2}, \frac{T}{2}\right] = \sqrt{\frac{T}{2}}
$$
  
Entonces  $y \|\text{senn}\omega_0 T\|^2 = \frac{T}{2}$ 

Regresando a la serie de Fourier

$$
f(t) = \frac{a_0}{2} + a_1 \cos \omega_0 t + a_2 \cos \omega_0 t + a_3 \cos \omega_0 t + \dots + b_1 \sin \omega_0 t + b_2 \sin \omega_0 t + b_3 \sin \omega_0 t + \dots
$$
  
donde  $\omega_0$  = frecuenciafundamental =  $\frac{2\pi}{T}$   
 $2\omega_0, 3\omega_0, \dots$ , frecuencias armonicas

Si  $f(t)$  es una función periódica de periodo principal T.

$$
f(t) = \frac{a_0}{2} + \sum_{n=1}^{\infty} (a_n \cos n\omega_0 t + b_n \sin n\omega_0 t)
$$
 .......

## Sea el conjunto

 $\left\{ 1, \cos n\omega_{\!0}t, senn\omega_{\!0}t\right\} _{n=1,...,\infty}$ ,  $2^{\prime}$  2 *es un conjunto ortogonal de funciones en*  $\left[-\frac{T}{2}, \frac{T}{2}\right]$  $\left[\overline{2},\overline{2}\right]$ 

Ahora probemos que si es un conjunto ortogonal.

$$
1 \cdot \cos n\omega_0 t = \int_{-\frac{T}{2}}^{\frac{T}{2}} \cos n\omega_0 t dt = \frac{1}{n\omega_0} \operatorname{senn}\omega_0 t \quad \left|\frac{T}{2}\right|_{-\frac{T}{2}}^{\frac{T}{2}}
$$

$$
= \frac{1}{n\omega_0} \left[ \operatorname{senn} \frac{2\pi}{T} \frac{T}{2} + \operatorname{senn} \frac{2\pi}{T} \frac{T}{2} \right]
$$

$$
= \frac{1}{n\omega_0} [0] = 0
$$

$$
1 \cdot \operatorname{senn}\omega_0 t = \int_{-\frac{T}{2}}^{\frac{T}{2}} \operatorname{senn}\omega_0 t dt = \frac{-1}{n\omega_0} \cos n\omega_0 t \quad \left|\frac{T}{2}\right|_{-\frac{T}{2}}^{\frac{T}{2}}
$$

$$
= \frac{1}{n\omega_0} \left[ -\cos n\frac{2\pi}{T} \frac{T}{2} + \cos n\frac{2\pi}{T} \frac{T}{2} \right]
$$

$$
= 0
$$

Para la combinación

$$
senn\omega_0 t \cdot senn\omega_0 t = \int_{-\frac{T}{2}}^{\frac{T}{2}} senn\omega_0 t \cdot semm\omega_0 t dt
$$
  
\n
$$
recordemos la identidad
$$
  
\n
$$
senαsen\beta = \frac{cos(\alpha - \beta) - cos(\alpha + \beta)}{2}
$$
  
\n
$$
= \int_{-\frac{T}{2}}^{\frac{T}{2}} \frac{(cos(n-m)\omega_0 t - cos(n+m)\omega_0 t)}{2} dt
$$
  
\n
$$
= \frac{1}{2(n-m)\omega_0} sen(n-m) \frac{2\pi}{T} t \left[\frac{\frac{T}{2}}{2} - \frac{1}{2(n-m)\omega_0} sen(n+m) \frac{2\pi}{T} t \left[\frac{\frac{T}{2}}{2} - \frac{1}{2(n-m)\omega_0}\right]\right]
$$

Como la función resultante es seno entonces todo es cero por lo tanto son ortogonales.

Una vez analizado las propiedades de ortogonalidad. Trabajamos con la ecuación 1 e integramos en ambos lados.

$$
\frac{\frac{T}{2}}{\frac{1}{2}} f(t)dt = \int_{-\frac{T}{2}}^{\frac{T}{2}} \frac{a_0}{2} dt + \sum_{n=1}^{\infty} \int_{-\frac{T}{2}}^{\frac{T}{2}} a_n \cos n\omega_0 t dt + \int_{-\frac{T}{2}}^{\frac{T}{2}} \frac{b_n \sin n\omega_0 t dt}{\frac{1}{2}} = \int_{-\frac{T}{2}}^{\frac{T}{2}} f(t) dt = \int_{-\frac{T}{2}}^{\frac{T}{2}} \frac{a_0}{2} dt = \frac{a_0}{2} t + \int_{-\frac{T}{2}}^{\frac{T}{2}} \frac{a_0}{2} T
$$
  
\n $\therefore a_0 = \frac{2}{T} \int_{-\frac{T}{2}}^{\frac{T}{2}} f(t) dt$ 

Ahora para calcular  $a_1$  integramos en ambos lados de la ecuación por  $\frac{\cos n\omega_0 t}{2}$  e integrando tenemos

$$
\int_{-\frac{T}{2}}^{\frac{T}{2}} f(t) \cos m\omega_0 t dt = \int_{-\frac{T}{2}}^{\frac{T}{2}} \frac{a_0}{2} \cos m\omega_0 t dt + \sum_{n=1}^{\infty} \int_{-\frac{T}{2}}^{\frac{T}{2}} a_n \cos n\omega_0 t \cos m\omega_0 t dt + \int_{-\frac{T}{2}}^{\frac{T}{2}} \frac{b_n \sin n\omega_0 t \cos m\omega_0 t dt}{\frac{1}{2}} = 0
$$
\n
$$
\therefore \text{ is orthogonal}
$$
\n
$$
\therefore \text{ is a zero}
$$
\n
$$
\therefore \text{ is a zero}
$$
\n
$$
\therefore \text{ is a zero}
$$
\n
$$
\int_{-\frac{T}{2}}^{\frac{T}{2}} f(t) \cos n\omega_0 t dt = \int_{-\frac{T}{2}}^{\frac{T}{2}} a_n \cos^2 n\omega_0 t dt = a_n \frac{T}{2}
$$
\n
$$
\therefore a_n = \frac{2}{T} \int_{-\frac{T}{2}}^{\frac{T}{2}} f(t) \cos n\omega_0 t dt
$$

Ahora para calcular  $b_1$  integramos en ambos lados de la ecuación por  $\frac{senn\omega_0 t}{e}$  e integrando de forma similar a  $\frac{a_1}{a_1}$  tenemos

$$
\int_{-\frac{T}{2}}^{\frac{T}{2}} f(t) \operatorname{senn}\omega_0 t dt = \int_{-\frac{T}{2}}^{\frac{T}{2}} b_n \operatorname{sen}^2 n \omega_0 t dt = b_n \frac{T}{2}
$$
  
 
$$
\therefore b_n = \frac{2}{T} \int_{-\frac{T}{2}}^{\frac{T}{2}} f(t) \operatorname{senn}\omega_0 t dt
$$

Antes de hacer un ejemplo definimos función par  $f(t) = f(-t)$  y función impar  $f(t) = -f(-t)$ 

$$
\int_{-a}^{a} f(t)dt = 2\int_{0}^{a} f(t)dt \qquad si \ f(t) \ es \ par
$$

$$
\int_{a}^{a} f(t)dt = 0 \qquad si \ f(t) \ es \ impar
$$

Entonces <sup>-a</sup>

Nota el producto de dos funciones impares es igual a una función par.

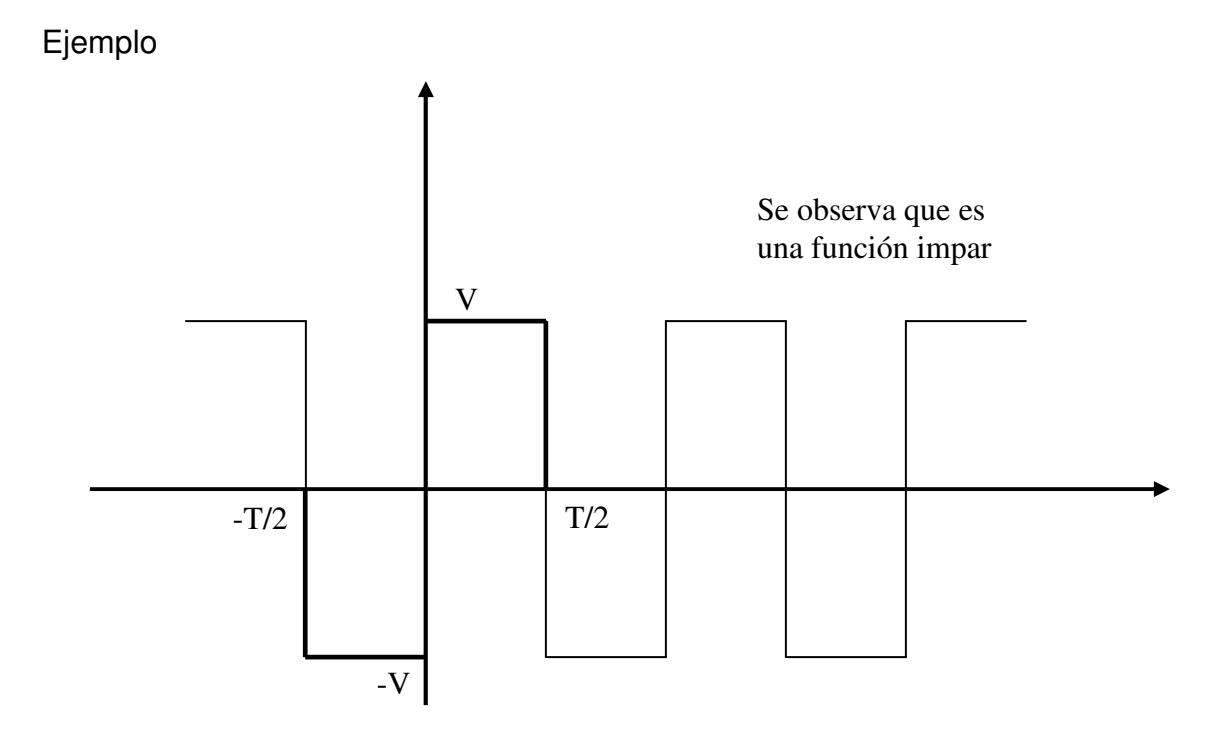

Figura 6.2 Función Impar

$$
f(t) = \begin{cases} \n-V & \forall \frac{-T}{2} \le t < 0 \\ \nV & \forall 0 \le t \le \frac{T}{2} \n\end{cases}
$$

*y* ademas  $f(t) = f(t+T)$ 

$$
a_0 = \frac{2}{T} \int_{-\frac{T}{2}}^{\frac{T}{2}} f(t)dt = 0
$$
 *por ser impar*

$$
a_n = \frac{2}{T} \int_{-\frac{T}{2}}^{\frac{T}{2}} f(t) \cos n\omega_0 t dt \Rightarrow \int funci\omega n \text{ impar} = 0
$$

cos n $\omega_0$ t : función par f(t): función impar

$$
b_n = \frac{2}{T} \int_{-\frac{T}{2}}^{\frac{T}{2}} f(t) \operatorname{senn}\omega_0 t dt = \frac{2}{T} 2 \int_{0}^{\frac{T}{2}} f(t) \operatorname{senn}\omega_0 t dt
$$
  
\n
$$
bn = \frac{4}{T} \int_{0}^{\frac{T}{2}} V \operatorname{senn}\omega_0 t dt
$$
  
\n
$$
bn = \frac{-4V}{T n \omega_0} \cos n \omega_0 t \quad \frac{T}{2} = -\frac{4V}{T n \omega_0} \cos n \frac{2\pi T}{T} + \frac{4V}{T n \omega_0} (1)
$$
  
\n
$$
bn = \frac{4V}{T n} [-\cos n\pi + 1]
$$
  
\n
$$
bn = \frac{2V}{n\pi} [-\cos n\pi + 1]
$$
  
\n
$$
bn = \frac{2V}{n\pi} [-(-1)^n + 1]
$$
  
\n
$$
bn = \frac{2V}{n\pi} [(-1)^{n+1} + 1]
$$

Calculando los primeros 5 términos tenemos:

$$
b_1 = \frac{4V}{\pi}
$$
  
\n
$$
b_2 = 0
$$
  
\n
$$
b_3 = \frac{4V}{\pi}
$$
  
\n
$$
b_4 = 0
$$
  
\n
$$
b_5 = \frac{4V}{\pi}
$$

La representación de Fourier de la función quedaría de la siguiente forma ya que para cuando n es par siempre va hacer cero ese término.

$$
f(t) = \frac{4V}{\pi} \operatorname{sen}\omega_0 t + \frac{4V}{3\pi} \operatorname{sen}\nolimits 3\omega_0 t + \frac{4V}{5\pi} \operatorname{sen}\nolimits 5\omega_0 t + \frac{4V}{7\pi} \operatorname{sen}\nolimits 7\omega_0 t + \cdots
$$

$$
= \sum \frac{2V}{n\pi} \Big[ (-1)^{n+1} + 1 \Big] \operatorname{sen}\nolimits n\omega_0 t
$$

La siguiente es una representación en forma de espectro.

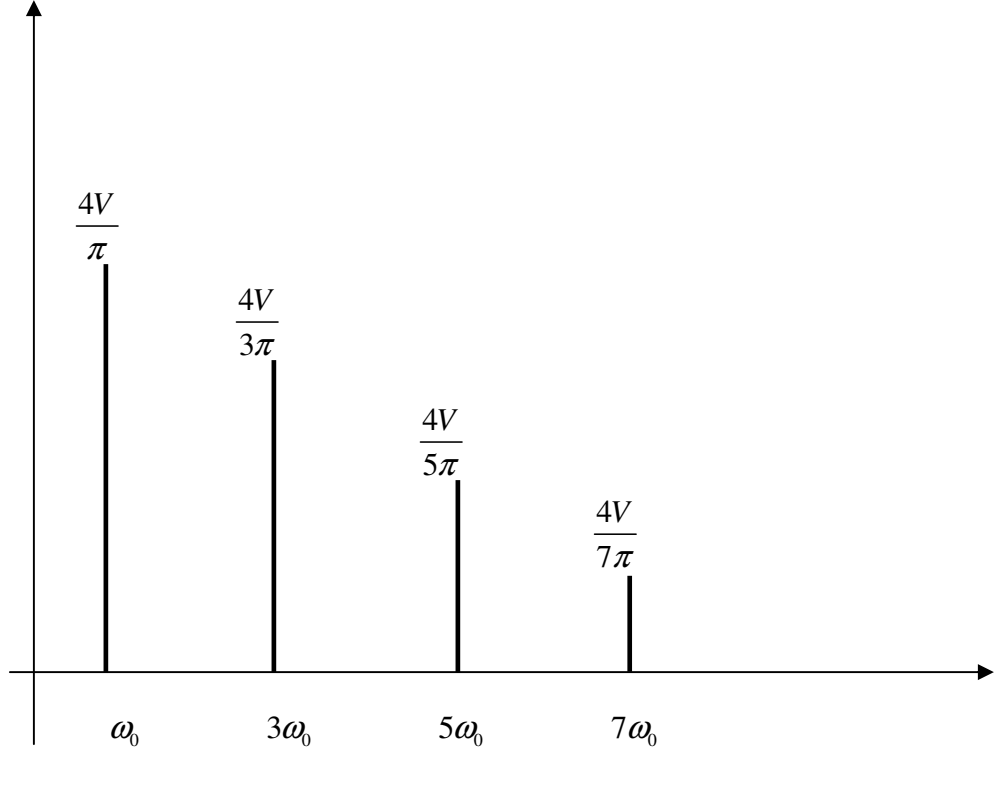

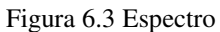

### **6.2 La transformada de Fourier Discreta**

El análisis frecuencial de señales en tiempo discreto se realiza normalmente, de forma más conveniente en procesadores de señales digitales, que pueden ser ordenadores digitales de propósito general o hardware digital especialmente diseñado. Para realizar el análisis frecuencial de una señal en tiempo discreto {x(n)}, convertimos la secuencia en el dominio del tiempo en una forma equivalente, en el dominio de la frecuencia. Sabemos que tal forma viene dada por la transformada de Fourier,  $X(\omega)$ , de la secuencia  $\{X(n)\}$ . Sin embargo,  $X(\omega)$  es una función continua de la frecuencia, y , por lo tanto, no es una forma computacionalmente conveniente de la secuencia  $\{x(n)\}\$ .

Si consideramos la representación de una secuencia {x(n)} mediante muestras de su espectro X(ω).Dicha representación en el dominio de la frecuencia nos lleva a la Transformada Rápida de Fourier (Fast Fourier Transform) (FFT) es un algoritmo eficiente para calcular la DFT

- Originalmente descubierta por Gauss a principios de 1800
- Redescubierta por Cooley y Tukey en IBM durante 1960

La FFT explota las simetrías en la matriz W para aproximarse "divide y conquistaras". FFT + computación digital fue completamente responsable de la "explosión" del Procesamiento Digital de Señales DSP en los años 60's.

### **6.3 Software**

RMI ("Remote Method Invocation") y algunas alternativas como CORBA son mecanismos para *invocar y ejecutar* procedimientos remotos en *computadoras y* servidores distribuidos.

RMI ("Remote Method Invocation") es el mecanismo ofrecido en Java que permite a un procedimiento (método, clase, aplicación o como guste llamarlo) poder ser invocado remotamente. Una de las ventajas al diseñar un procedimiento con RMI es interoperabilidad , ya que RMI forma parte de todo JDK , por ende, cualquier plataforma que tenga acceso a un JDK también tendrá acceso a estos
procedimientos (método, clase, aplicación o como guste llamarlo), esto a diferencia del clásico CORBA que requiere de otros criterios.

El sistema CORBA fue creado por el grupo GNOME, al inicio de su creación solo fue considerado como un medio de apoyo para otros sistemas, con el paso del tiempo y al avance tecnológico, principalmente por la exigencia de los usuarios que exigían rapidez y confiabilidad, que se requiere en el manejo de la información, el grupo GNOME implementa los métodos para el manejo de aplicaciones sobre todo en sistemas distribuidos.

La solución adoptada por los arquitectos del grupo GNOME recibe el nombre de CORBA (Common Object Request Broker Arquitecture). CORBA es una especificación del OMG (Object Management Group) que se respalda por importantes empresas de todos los ámbitos, desde IBM hasta otras empresas en Telefonía. CORBA permite de forma transparente hacer peticiones y recibir respuestas en un entorno distribuido. Es la base para construir aplicaciones distribuidas basadas en objetos y de integrar entornos heterogéneos.

El modelo de CLIENTE/SERVIDOR en CORBA solo es para ejemplificar su funcionamiento, por lo que demuestra de forma grafica sus componentes que interactúan entre sí y como pueden ser relacionados, para CORBA es importante mencionar las conceptualizaciones que intervienen y cómo funcionan entre ellos, para lo que a continuación se mencionan algunos componentes y su funcionamiento.

- Llevar el concepto de sistemas de varios niveles a su conclusión natural.
- Los clientes pueden ser servidores y los servidores clientes.
- Cada objeto ofrece al resto servicios a través de una interfaz.
- Los objetos pueden estar distribuidos en distintos nodos de computación.
- Los objetos pueden continuar existiendo después de quien los creó.
- Los objetos distribuidos se comunican mediante un middleware.
- Los objetos pueden estar implementados en distintos lenguajes y sobre distintos sistemas

Operativos. La figura 6.4 muestra un ejemplo de la computación CLIENTE/SERVIDOR.

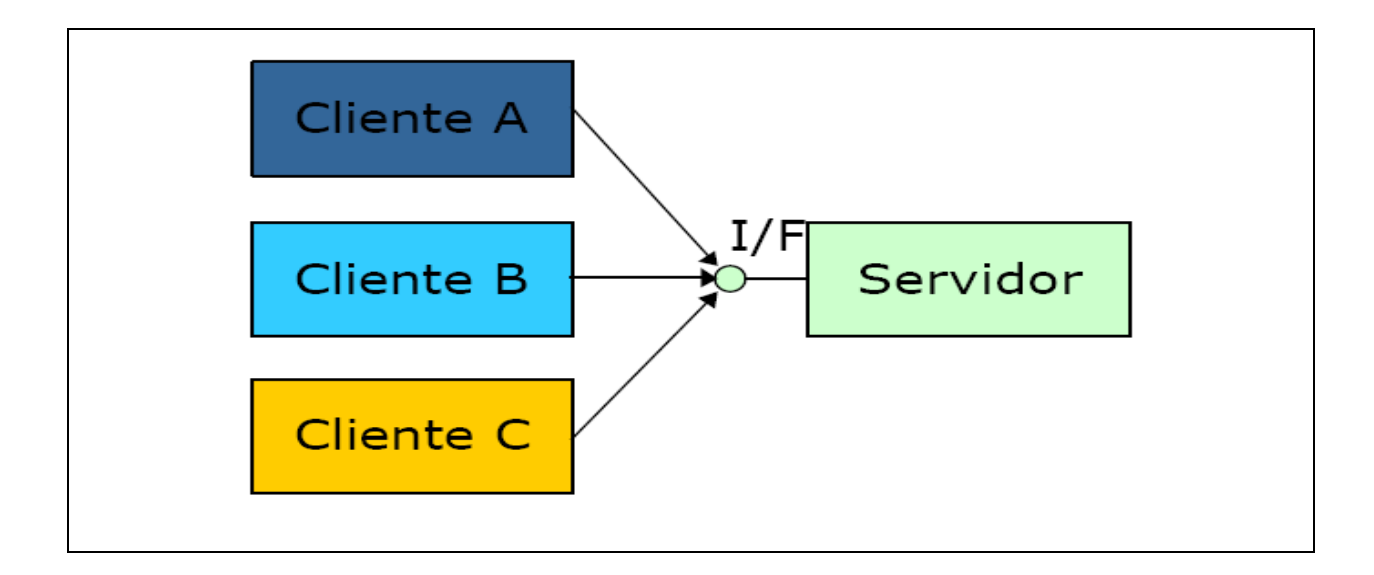

Figura 6.4 Computación CLIENTE/SERVIDOR

De entrada RMI es un mecanismo puramente java y aunque Java también es una representación de objetos, es un hecho que la gran mayoría de sistemas empresariales emplean algún otro tipo tecnología orientada a objetos como C++ o SmallTalk u otro lenguaje como COBOL o Ada, y es del planteamiento anterior que surge CORBA: la facilidad de invocar procedimientos en "x" lenguaje a partir de otro "x" lenguaje

Sin embargo para los ingenieros electrónicos que no cuentan con toda la preparación que tienen los ingenieros en sistemas existen otros medios como son los utilizados en Instrumentación y control. Con la ayuda del software diseñado especialmente para el análisis de este tipo de señales se facilita el trabajo. Dando

una respuesta eficaz, confiable y en tiempo; el software que comúnmente se utiliza por los ingenieros en este tipo de análisis es MatLab y LabVIEW.

MATLAB es el nombre abreviado de "MATrix LABoratory". MATLAB es un programa para realizar cálculos numéricos con vectores y matrices. Como caso particular puede también trabajar con números escalares, tanto reales como complejos. Una de las capacidades más atractivas es la de realizar una amplia variedad de gráficos en dos y tres dimensiones. MATLAB tiene también un lenguaje de programación propio, es un medio computacional técnico, con un gran desempeño para el cálculo numérico computacional y de visualización. Integra análisis numérico, matrices, procesamiento de señales y gráficas, todo esto en un ambiente donde los problemas y soluciones son expresados tal como se escriben matemáticamente. Escrito inicialmente como auxiliar en la programación de cálculo con matrices. Fue escrito originalmente en fortran, actualmente está escrito en lenguaje C.

Es un lenguaje de programación amigable al usuario con características más avanzadas y mucho más fáciles de usar que los lenguajes de programación como Basic, Pascal o C.

LabVIEW Cuando se habla de instrumentos de medida, es normal pensar en una carcasa rígida, en la que destaca su panel frontal lleno de botones, leds y demás tipos de controles y visualizadores. En la cara oculta del panel están los contactos de esos controles que los unen físicamente con la circuitería interna, que se compone de circuitos integrados y otros elementos que procesan señales de entrada en función del estado de los controles devolviendo el resultado a los correspondientes visualizadores del panel frontal.

Un instrumento virtual es un modulo de software que simula el panel frontal de instrumento que se comento, y apoyándose de hardware accesibles por el ordenador

32

(tarjetas de adquisición, tarjetas DSP, instrumentos accesibles vía GPIB, VXI, RS-232), realiza una serie de medidas como si se tratase de un instrumento real. De este modo, cuando se ejecuta un programa que funciona como instrumento virtual (VI), el usuario ve en la pantalla de su ordenador un panel cuya función es idéntica a la de un instrumento físico facilitando la visualización y control del aparato.

A partir de esos datos reflejados en el panel frontal, el VI debe actuar recogiendo o generando señales, como lo haría su homologo físico.

Cuando se crea un VI en LabVIEW se trabaja con dos ventanas: una en la que se implementara el panel frontal y otra que soportara el nivel de programación.

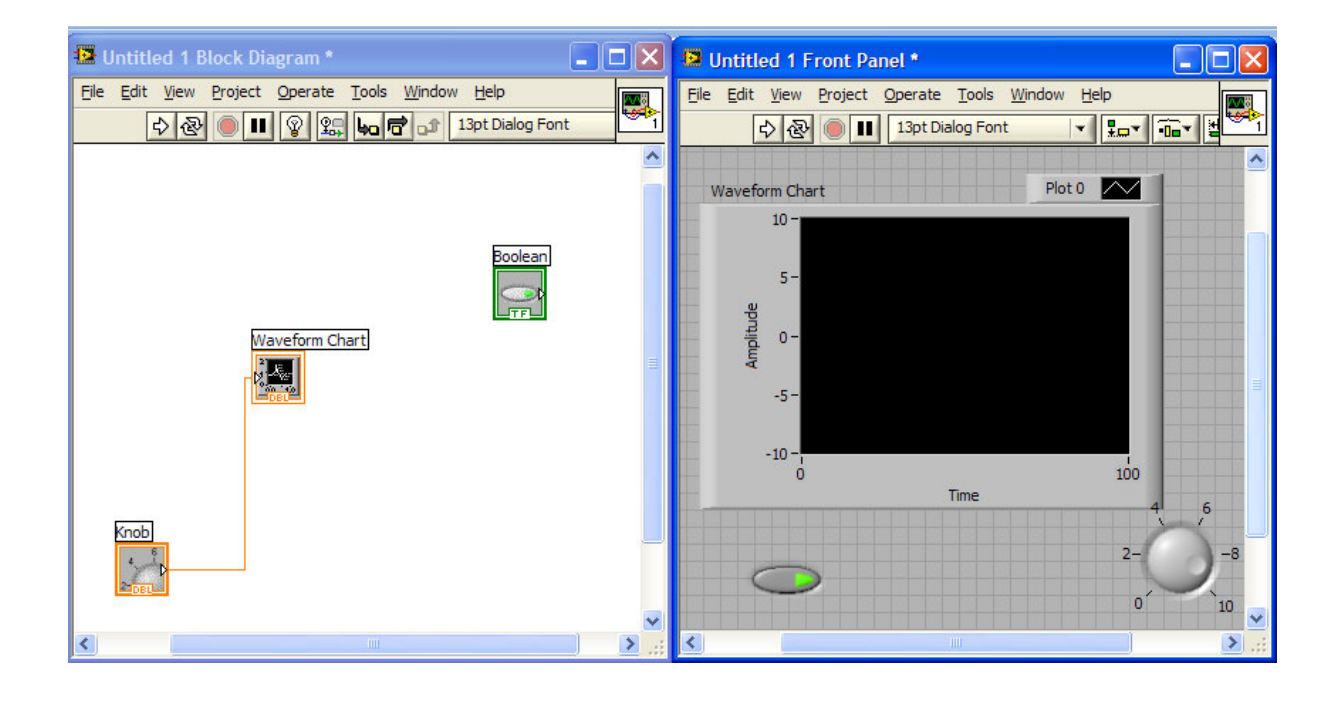

Figura 6.5 Panel de programación y Panel frontal

### **6.4 Tarjetas de Adquisición de datos (DAQ)**

Los sistemas de adquisición de datos (DAQ) basados en PC son usados en un amplio rango de aplicaciones en los laboratorios, en el campo y en el piso de una planta de manufactura. Típicamente, los dispositivos DAQ son instrumentos de propósito general diseñados para medir señales de voltaje. El problema es que la mayoría de los sensores y transductores generan señales que se debe acondicionar antes de que un dispositivo DAQ pueda adquirir con precisión la señal.. Este procesamiento al frente, conocido como acondicionamiento de señal, incluye funciones como amplificación, filtrado, aislamiento eléctrico y multiplexaje. Además, existen otros sensores que requieren de excitación de voltaje o corriente, completar una configuración de puente, linealización o amplificación para que puedan operar de manera correcta.

La mayoría de los sistemas DAQ basados en PC incluyen algún tipo de acondicionamiento de señal además del dispositivo DAQ y la PC, como se muestra en la figura 6.6.

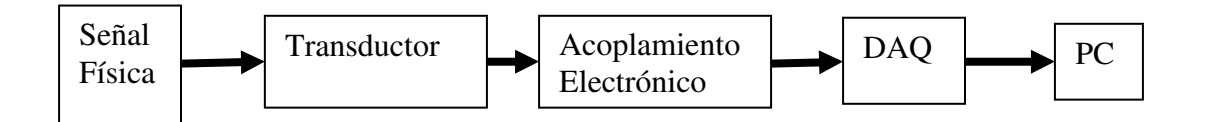

**Figura 6.6 Acondicionamiento de una señal** 

En este trabajo se utiliza la DAQ de NI USB- 6009 debido a que nos ofrece a adquisición de datos confiable a un bajo precio y con conectividad USB, las mediciones son rápidas, es muy versátil. Características anexo 1

#### **6.5 Protocolos de comunicación: TCP y UDP**

A medida que la industria de medición y control adoptaron los estándares de la PC a lo largo de los últimos 20 años, como los sistemas operativos y las arquitecturas de bus interno, los ingenieros que requieren la inteligencia distribuida y E/S están aplicando tecnologías de aplicación estandarizada por la industria de la PC. Tradicionalmente, los vendedores creaban sus propias redes de comunicación para conectar sensores, y comunicarse con la empresa. Como resultado, la interoperabilidad era pobre, el equipo costoso, y las mejoras eran pocas. La industria de la PC ha estandarizado los buses de comunicación, haciendo fácil el diseñar un sistema de medición y control distribuido. Al usar software flexible, la instrumentación virtual extrae más los detalles de comunicación y ayuda a ingenieros y científicos a seleccionar el bus de datos que más se ajusta a sus necesidades. Como puede ser Ethernet ya que esta se ha convertido en el estándar para sistemas altamente distribuidos. Existen 4 beneficios básicos al usar Ethernet lo que ha permitido su adopción en automatización y medición distribuida.

- 1. Tecnología presente en todas partes
- 2. comunicación simplificada entre maquinas
- 3. comunicaciones a la empresa
- 4. ancho de banda

El objetivo de TCP/ IP es establecer una interconexión entre redes para proporcionar servicios de tal manera que para el usuario parezca que solo hay una única red homogénea.

Los protocolos TCP/IP están divididos en capas formando una pila de protocolos, esta pila estará implementada en cada uno de los nodos de la red. Dentro de un nodo los mensajes se pasaran de un nivel al siguiente, desde debajo de la transmisión y desde abajo hacia arriba en la recepción, añadiendo y quitando campos respectivamente, de forma que el mensaje que llega a un nivel sea el mismo

en el transmisor como en el receptos. Así se puede decir que hay una comunicación directa entre los niveles equivalentes del emisor y del receptor. [LabView 8.5]

Tabla protocolos de diferentes capas

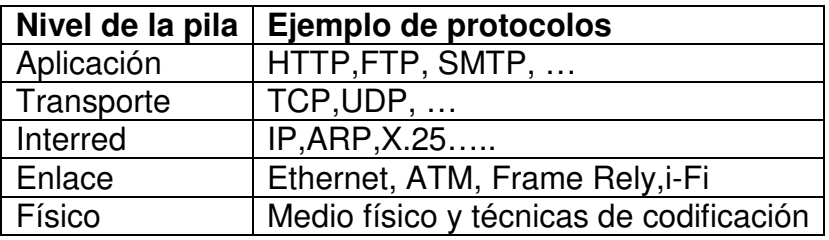

LabVIEW tiene implementadas funciones para crear aplicaciones que usen TCP. Se consideran funciones de bajo nivel. Las paletas con las funciones de TCP están situadas en Funtions > Data Comunication > Protocols.

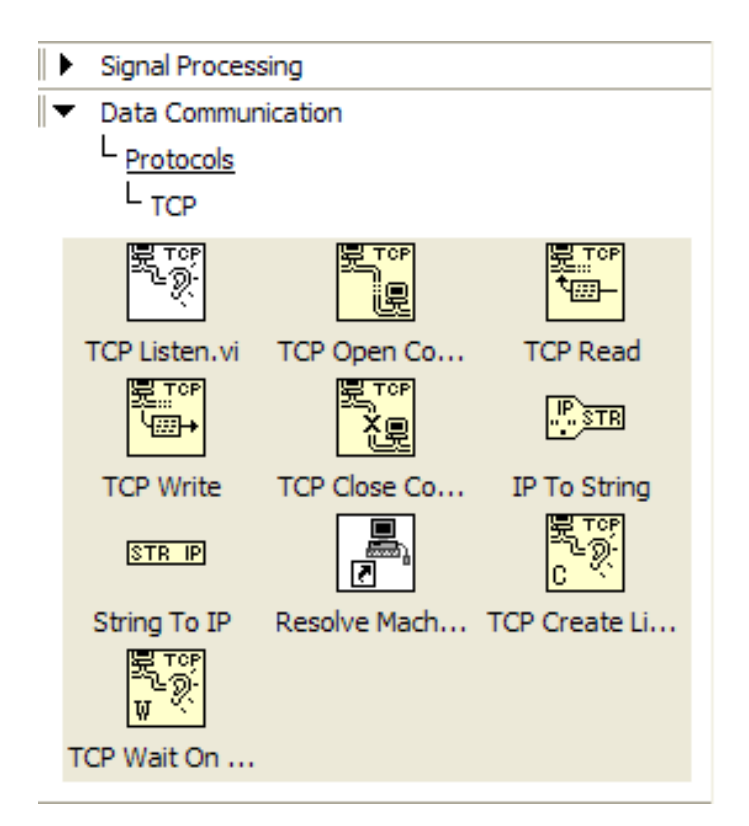

En TCP y UDP se sigue el mismo modelo de programación que con ficheros: el concepto de abrir, leer/escribir y cerrar.

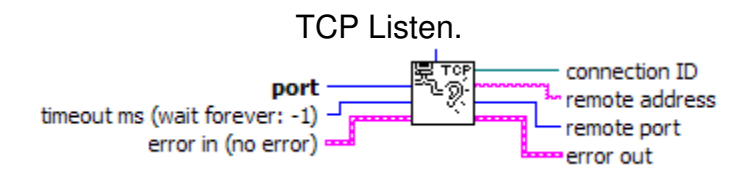

Crea un Listener y espera en el puerto seleccionado a que llegue la conexión. Si no se especifica un tiempo para espera el flujo de ejecución del hilo del programa se detiene hasta que llegue la petición de conexión. Solo hace falta especificar el puerto en el que tiene que escuchar, en caso de tener más de un adaptador de red también se puede seleccionar uno de ellos con net address. Entre los parámetros que devuelve esta la dirección IP, el puerto del host que ha abierto, la conexión y un manejador o handler (conexión ID) que sirve para manejar esa conexión desde otros Vis.

Este VI suele usarse para crear servidores que acepten conexiones. Internamente usa TCP Create Listener y TCP Wait On Listener

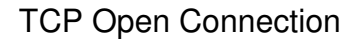

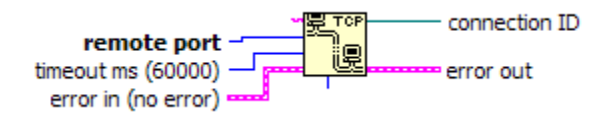

Abre una conexión TCP con otro host. Como parámetros de entrada debe tener el puerto destino. Los parámetros de entrada opcionales son la dirección del destino, que puede ser la dirección IP o el nombre del host, el puerto local y el tiempo de espera para la confirmación del cliente. Devuelve un manejador para ser usado en otros Vis.

### TCP Write

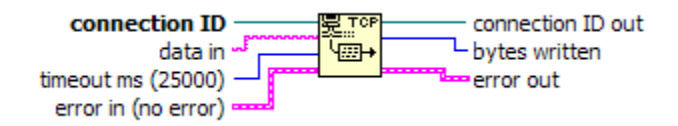

 Estos Vis usan un manejador para enviar datos estos son de tipo string. En TCP el destino esta especificado en el manejador .

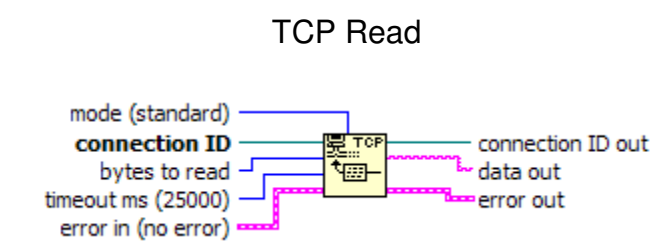

En TCP este VI trabaja sobre una conexión ya establecida que se indica mediante el manejador (connection ID). Además para indicar cuantos datos se deben leer se usan los parámetros bytes t oread y mode. Cuando el tamaño de datos que se deben leer es variables hay dos opciones: usar campo extra en los datos a modo de cabecera de tamaño fijo que indique la longitud de datos o usar un carácter especial para indicar el final, para esto se puede usar el valor CRLF en el terminal mode

IP To Sring y String To IP.

net address STR IP<mark>-</mark>  $\frac{25}{3}$ TR net address name name

IP To Sring convierte una dirección IP representada mediante un número entero a un string que puede ser el nombre del ordnador o la dirección IP. String To IP hace lo contrario, a partir de un ordenador o un string que indica la dirección IP obtiene un número que representa su dirección IP.

#### **6.6 Comunicaciones avanzadas**

LabVIEW permite acceder a un programa de forma remota. Para esto LabVIEW dispone de su propio servidor web y dos mecanismos remotos y publicación en web.

Estas aplicaciones se basan en el esquema cliente-servidor. El servidor será un servidor web que LabVIEW incorpora, puede habilitarse y configurarse en tolos>Options>WebServer, las opciones de configuración incluyen opciones de seguridad para permitir o denegar el acceso a ciertos usuarios, maquinas o archivos. El cliente será o bien el propio LabVIEW o bien un navegador web.

#### **6.6.1 Publicación en Web**

En el siguiente ejemplo se usara un programa que suma dos números sencillos y el resultado se muestra por la pantalla.

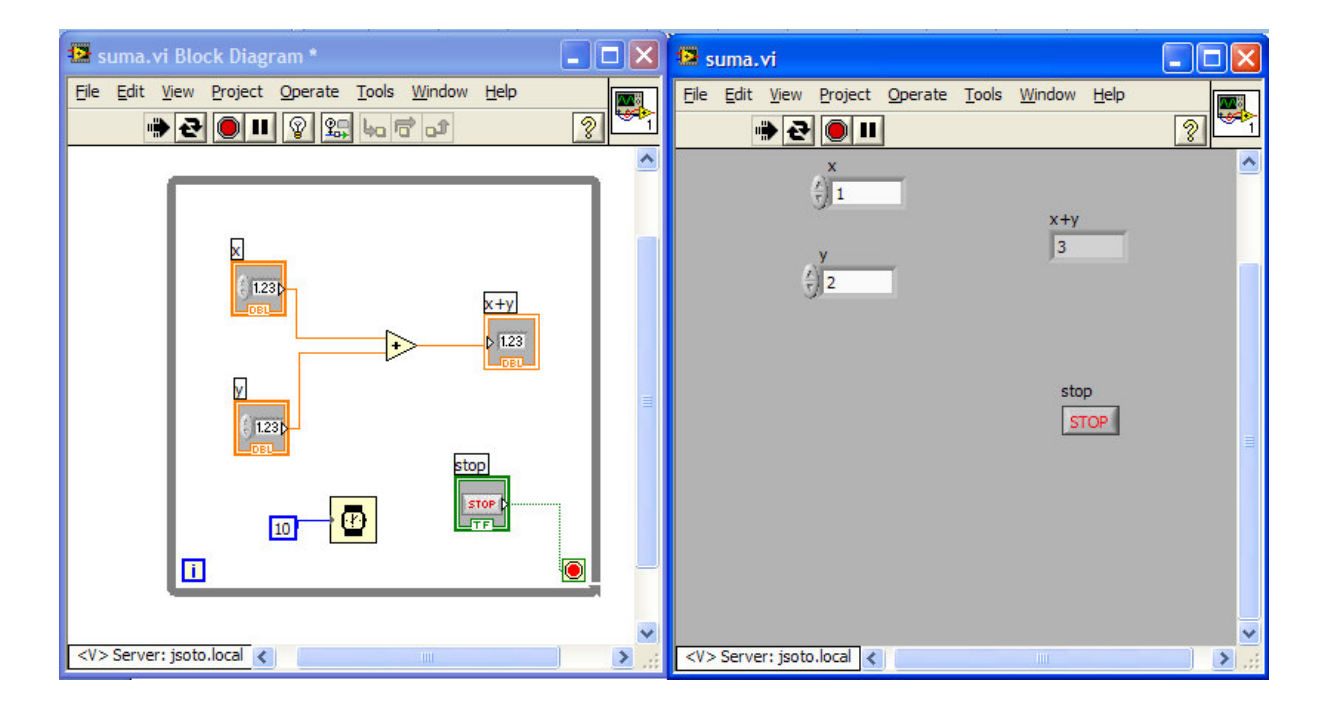

Figura 6.7 VI que suma dos números

Una vez creado el programa se puede acceder a la herramienta de publicación en web en el menú Tools>Web PublishingTool. Esta herramienta consiste un asistente que guía al usuario en la creación de una página a través de tres pasos. En el primero se elige el VI y el modo de publicación; en el segundo se puede personalizar la pagina añadiéndole un titulo y textos que se mostraran antes y después del panel frontal; y finalmente en el tercer paso se guarda el fichero.

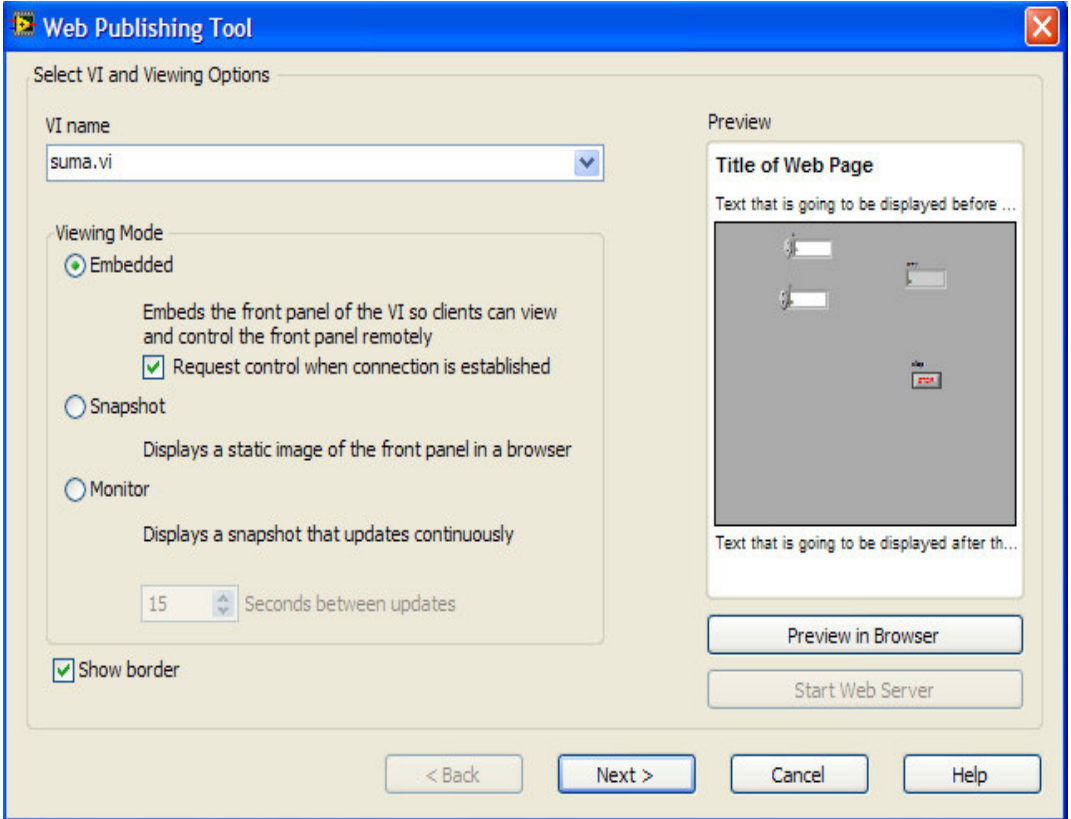

Figura 6.8 Herramienta para la publicación en WEB

- **Embedded:** permite el control remoto y la monitorización del VI si está cargado en memoria (abierto)
- **Snapshot:** muestra una imagen PNG del panel frontal del VI, es decir, una captura de pantalla. No permite el control.
- **Monitor:** igual que el anterior, pero la imagen se actualiza cada cierto tiempo.

Una vez guardada la pagina puede personalizarse abriéndola con un editor de texto y usando código HTML estándar entre otras cosas se pueden insertar imágenes, otros textos, etc.

En la figura puede verse una captura de pantalla en la que se muestra el VI anterior en LabVIEW y el mismo programa publicado en una página web vista a través de un navegador. Se puede modificar quien tiene el control de la aplicación a través del menú que aparece un rectángulo blanco de la esquina inferior izquierda del VI.

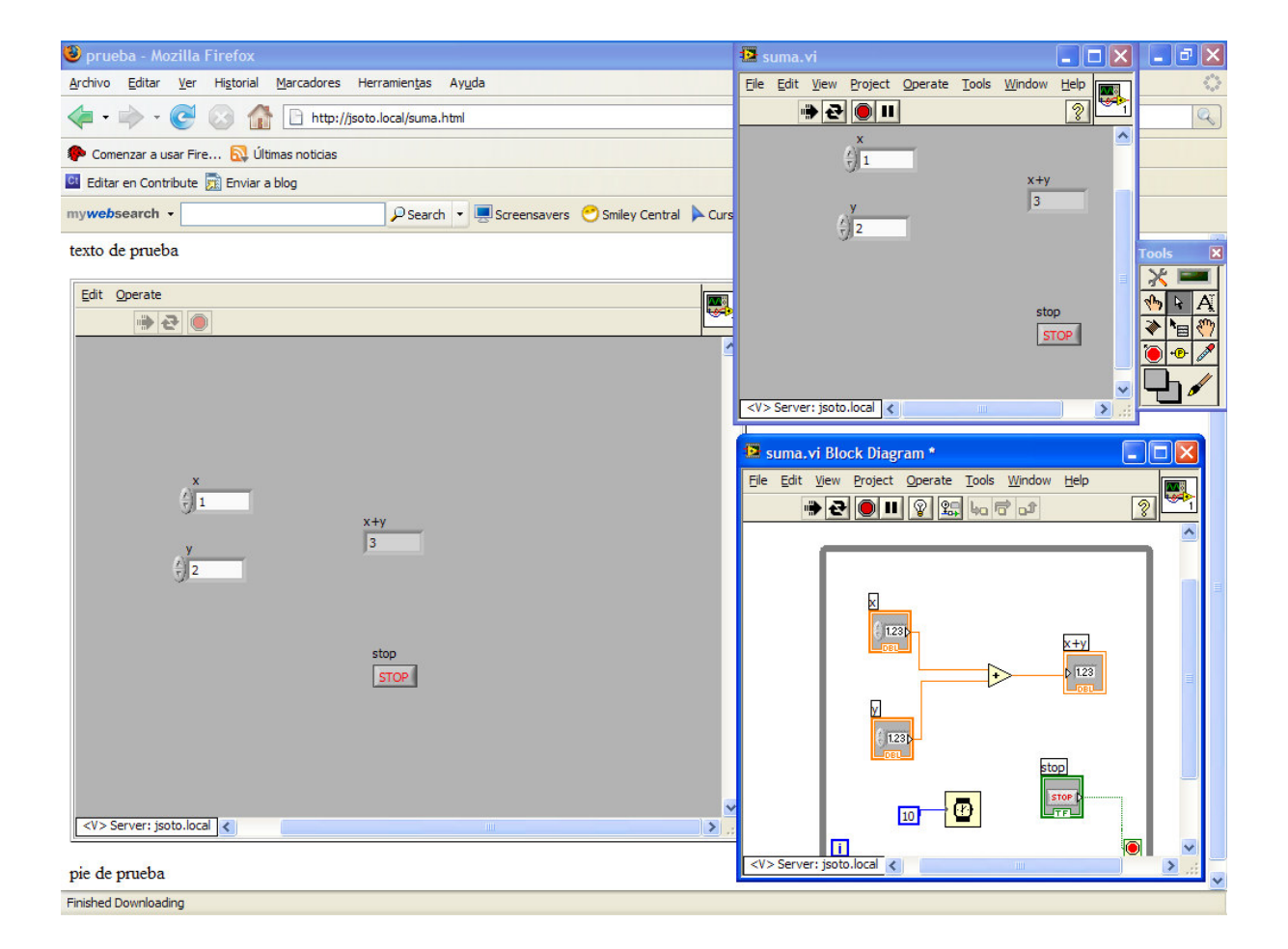

Figura 6.9 Página WEB publicada con e VIC en funcionamiento

El funcionamiento es el siguiente: el navegador pedirá la pagina en el que se publica el VI al servidor web, el servidor enviara la pagina al navegador, la pagina web mostrada requerirá un plug-in que debe estar instalado en el navegador y el plug-in utilizara las funciones de LabVIEW Run-Time engine para mostrar y controlar el panel frontal.

## **6.6.2 DataSocket**

DataSocket es un método que hace que la comunicación entre aplicaciones a través de la red sea más sencilla (de más alto nivel) que con las funciones TCP o UDP y más flexible que los paneles remotos o la web.

El DataSocket se compone de un API y un servidor. El API proporciona las funciones para compartir los datos de forma binaria y el servidor maneja las conexiones con los clientes.

La comunicación funciona sobre varios protocolos:

- **DSTP** (DataSocket Transfer Protocol): es un protocolo que funciona sobre TCP/IP diseñado específicamente para DataSocket, en el intervienen tres elementos: DataSocket Server (puerto 3015), un publicador (Publisher) y un subscriptor (Subscriber). Los publicadores envían datos al servidor usando el API y los subsccriptores los leen. Tanto los publicadores como los subscriptores son clientes del servidor: las direcciones del protocolo DSTP son de la forma: dstp://nombre-maquina/datos.
- **OPC** (OLE for Process Control): se usa de forma parecida a DSTP, en lugar de DataSocket Server usa un servidor OPC (el mecanismo para administrar variables compartidas es un servidor OPC). OPC es un estándar de comunicación entre controladores industriales. Las direcciones son opc://nombreMaquina/- nombreServidor/datos, estas direcciones admiten parámetros para configurar el funcionamiento de la comunicación OPC. Esta comunicación esta específicamente diseñada para compartir datos en tiempo real.
- **LOOKOUT:** este protocolo, al igual que DSTP, fue desarrollado por National Instrument. También trabaja sobre TCP/IP y se usa con SCADAS, el modulo DSC y con dispositivos FieldPoint. Las direcciones dependen de la aplicación.
- **HTTP y FTP:** son protocolos clásicos y bien conocidos que funcionan sobre TCP/IP y cuyas direcciones son las URLs típicas. Para trabajar con ficheros de texto se pueden incluir <<[text]>> al final de la dirección.
- **Files:** en esta ocasión los datos son leídos directamente de un fichero. Las direcciones son file:\\nombreMaquina\ruta\fichero.

Los más usados son los dos primeros protocolos. Para usar el protocolo DSTP hace falta que se esté ejecutando el DataSocket Server, se puede iniciar la aplicación en la carpeta de National Instruments>DataSocket en el menú de inicio de Windows.

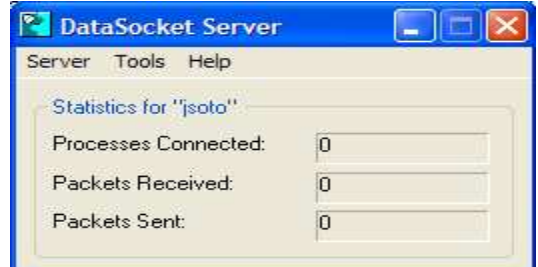

En la comunicación mediante dataSocket intervienen 3 actores:

El que pública, el que suscribe y el Data Socket Server y el esquema es el siguiente:

El Data Socket SERVER está instalado en una de las maquinas que publica datos. La configuración es de la siguiente manera.

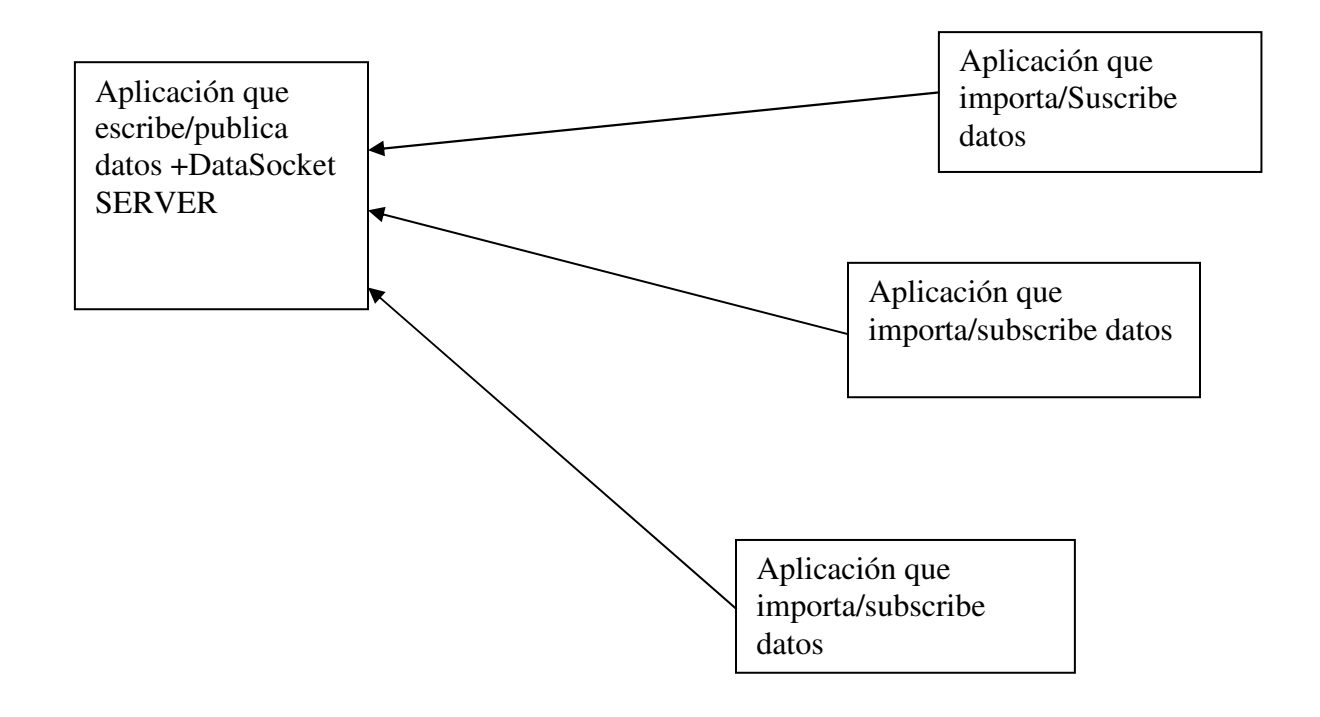

Figura 6.10Configuración DataSocket SERVER

API en LabVIEW el API de DataSocket lo forman las funciones de data Communication>DataSocket.

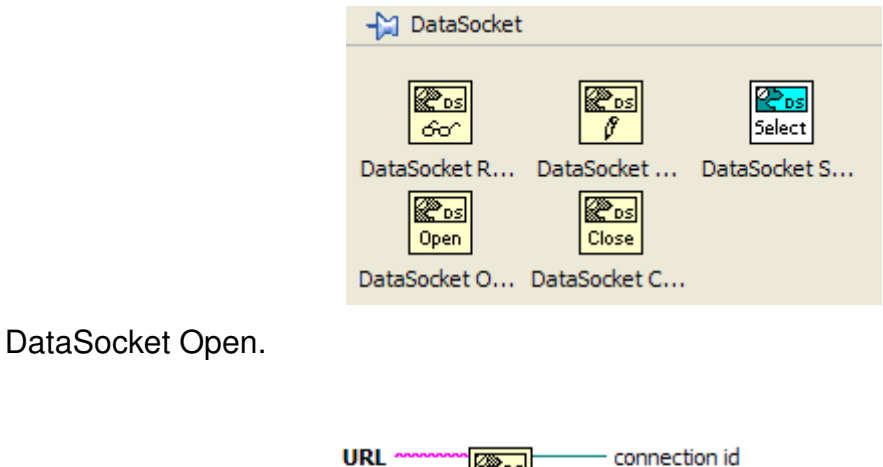

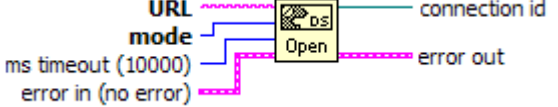

Abre una conexión a un objeto determinado. En el terminal URL se escribirá la dirección de acuerdo con el protocolo utilizado, mode sirve para indicar si se realizara una lectura, escritura, lectura/escritura o se usaran buffers.

DataSocket Read/Write

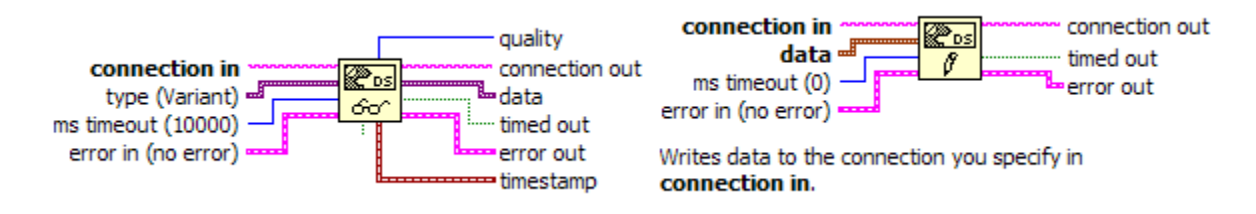

Las funciones para leer o escribir datos a través de DataSocket admiten tanto una URL como una referencia a una conexión previamente abierta. Admiten cualquier tipo de datos.

DataSocket Select URL

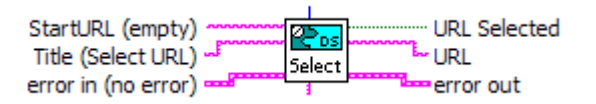

Muestra una ventana donde se puede buscar el objeto concreto a que se quiere acceder.

Existe una forma mas fácil de logra la comunicación con DataSocket que no es a través del API.

El primer paso es presionar con el botón derecho sobre el control que contiene los datos a servir, en el menú se elige Properties >Data Binding. En la ventana que aparece en la figura.

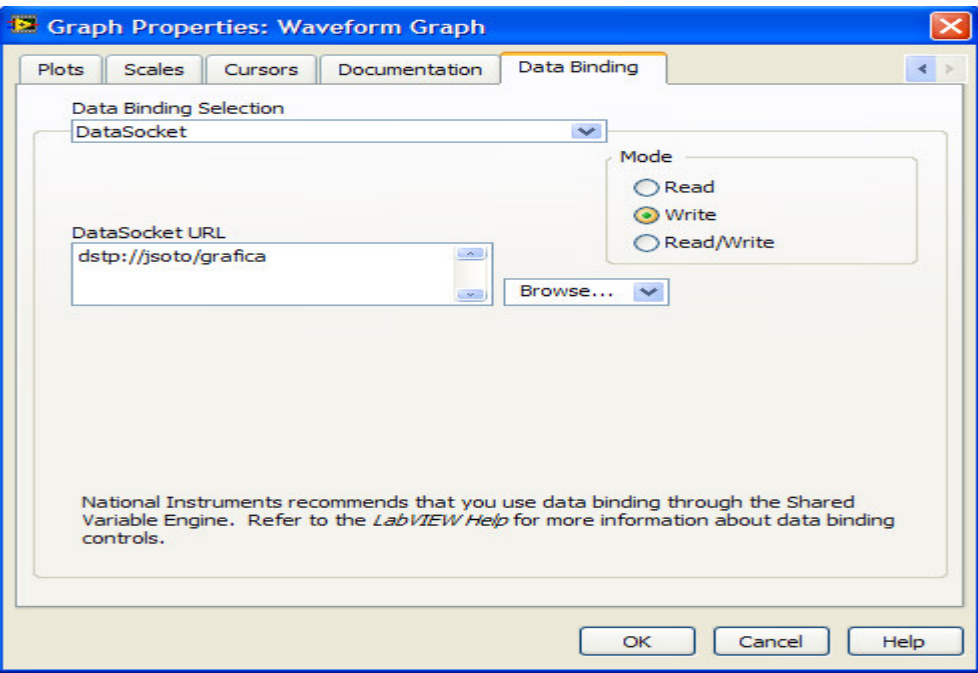

Figura 6.11 método directo de comunicación con DataSocket

Se podrá elegir si los datos se leerán, se escribirán y cuál es la dirección del servidor. Este proceso se realizara tanto en el publicador como en el suscriptor. Cuando se haga aparecerá un pequeño rectángulo junto al control que se coloreara de verde cuando haya conexión con el servidor.

En la siguiente figura, se puede ver el publicador a la izquierda y el subscriptor a la derecha compartiendo los datos, en ambos casos el indicador de conexión esta en verde.

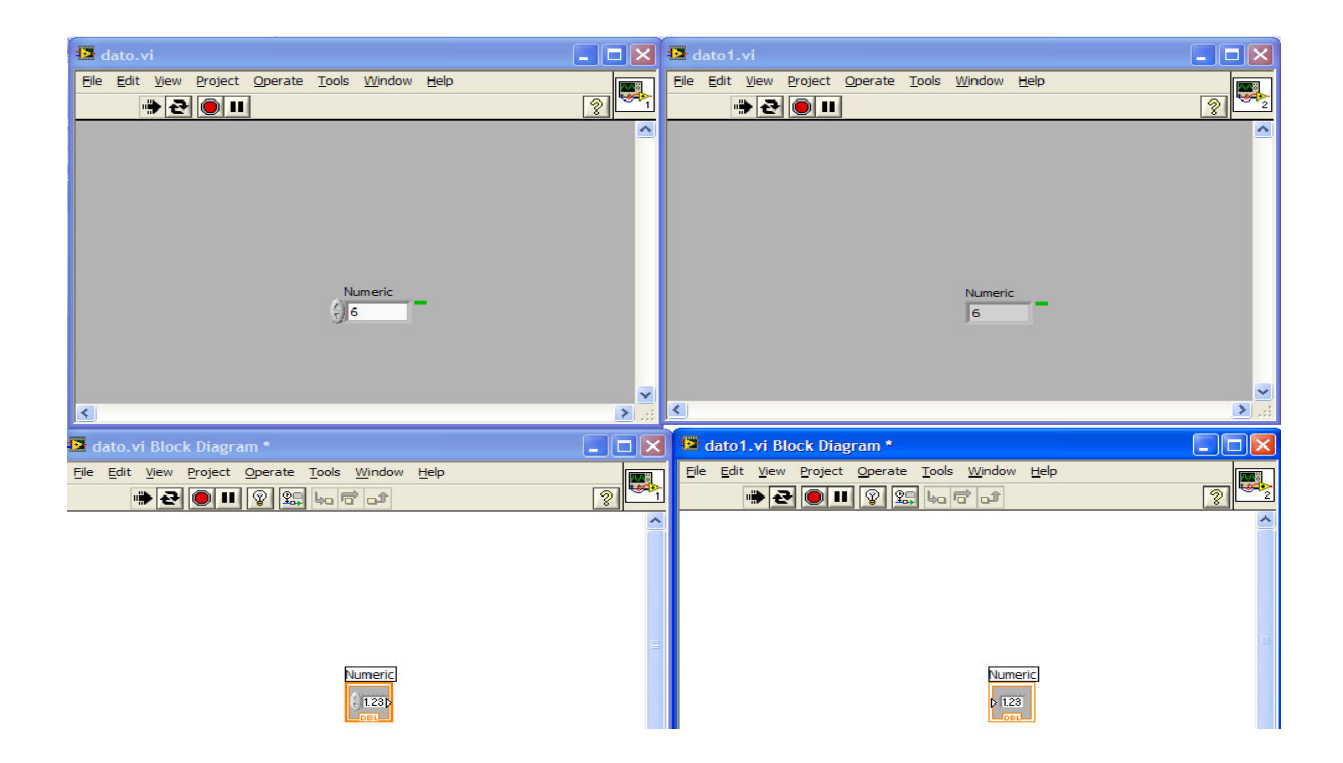

Figura 6.12 Publicador y suscriptor comunicándose a través de DataSocket

## **CAPÍTULO VII APLICACIÓN**

#### **7.1 Creación de un sistema distribuido en LabVIEW**

En este capítulo se desarrollan aplicaciones en las cuales se pueden observar los recursos de software. También se especifica el código para la implementación y uso de los VI s que hacen posible acceder y procesar datos de la tarjeta de adquisición.

El proyecto como se puede ver en la figura 71. Trata de analizar una señal acústica mediante un sistema distribuido a través de LabVIEW de National Instrument ya que este ofrece una manera fácil para hacer la comunicación y programación. Cabe señalar que algunas aplicaciones que tienen que hacer los ingenieros electrónicos en otros lenguajes de programación a veces resultan complicados para ellos por la misma formación profesional, de igual manera para los ingenieros en sistemas computacionales tal vez la programación no resulte complicada, sin embargo la aplicación de lo que están procesando si lo es. En este trabajo se adquirió la madurez para conjuntar ambas ramas.

Como se puede observar en la figura 7.1. Se genera una señal acústica la cual puede ser cualquier onda de sonido producido por ejemplo de una maquina de taller de un torno; esta es procesada por dispositivo electrónico denominado transductor **anexo 1** la cual esa señal física es convertida en pulsos eléctricos para que la DAQ **Anexo 2** pueda reconocerla; esta es conectada a un PC a través de la conexión USB esta PC es el servidor la cual recibe 20,000 muestras por segundo por canal en este proyecto se cuenta con 2 canales lo cual nos dice que se está muestreando 40,000 muestras por segundo, estos datos son compartidos mediante un Switch a otros PC para que puedan compartir información y así tener un sistema distribuido que permita enviar y recibir datos de el análisis de las señales acústicas y así poder determinar las características de estas señales.

48

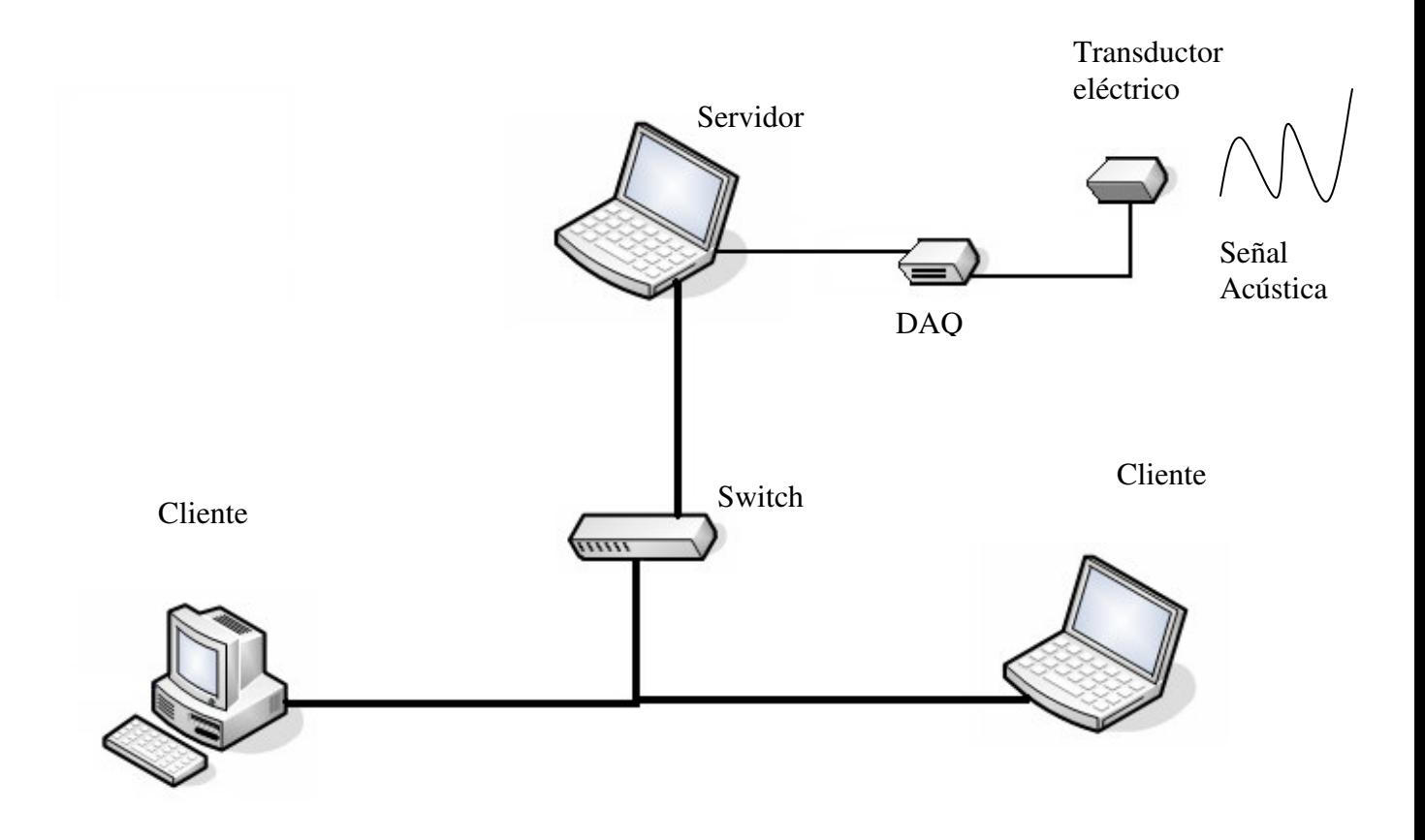

Figura 7.1 Sistema Distribuido con LabVIEW

## **7.2 Creación del proyecto en LabVIEW**

El proyecto se llama SAEEA.Ivproj. Se encuentra localizado en conjunto en una carpeta del disco duro, en la figura 7.2 se muestran cada uno de los subVi's que componen al proyecto de adquisición.

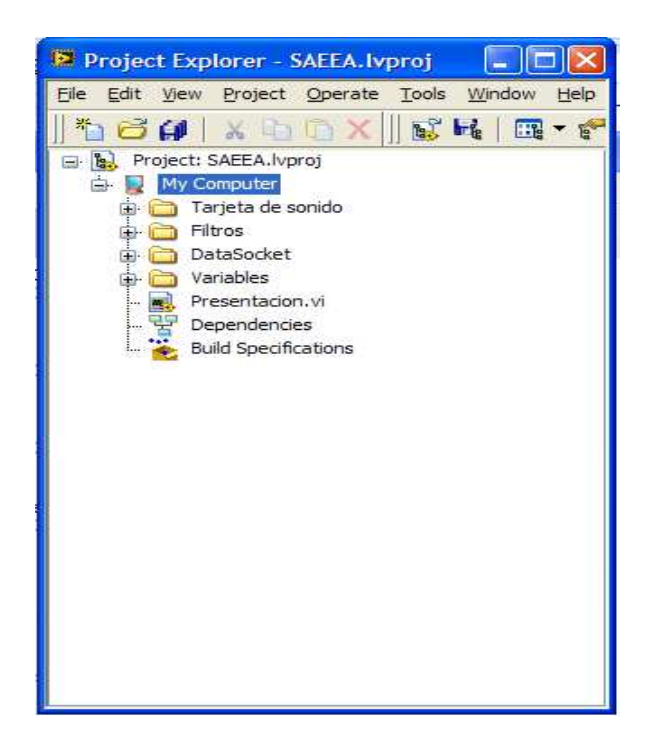

Figura 7.2 Proyecto SEEA.Ivproj

La carpeta que contiene los VI´s de **Tarjeta de sonido** es la aplicación que contiene el programa para adquirir la señal mediante la tarjeta de sonido de la PC este programa sirvió para hacer pruebas a través del PC.

## **7.3 Creación y descripción de panel frontal**

En la carpeta **filtros** se encuentra un VI llamado 2DAQ SR\_2.vi este es la parte principal del programa pues en este se realiza la adquisición de datos.

Primeramente se crea un panel frontal como se muestra en la figura 7.3 este sirve para que el usuario interactué con la adquisición de datos ya que por la forma de un panel de un instrumento de medición a este se le hará fácil de operar.

En las pestañas podemos observar las siguientes opciones:

- 1. Ambos. Muestra los datos adquiridos en un segundo por los dos canales.
- 2. Micrófono D. Muestra los datos adquiridos en un segundo por el primer canal.
- 3. Micrófono I. Muestra los datos adquiridos en un segundo por el segundo canal.
- 4. Micrófono D. & I. Muestra los datos adquiridos en un segundo por ambos canales

pero en gráficas separadas.

5. FFT. Aplica la FFT (Fast Fourier Transform) a los canales en tiempo actual.

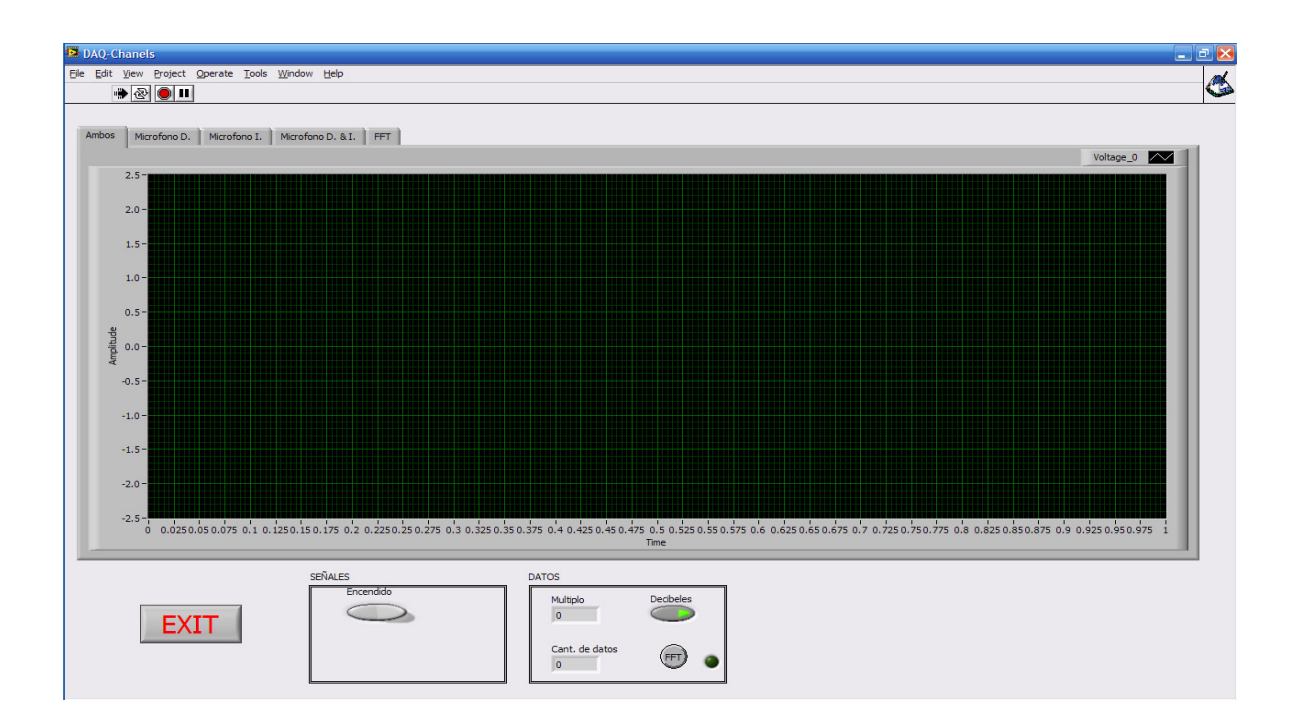

Figura 7.3 Panel Frontal de adquisición de señales

El botón **EXIT.** Es el botón de salida de el programa solo funciona cuando el programa no está adquiriendo datos.

El botón **SEÑALES.** Encendido.- Este botón es el que nos permite llamar en el programa, pedir los datos a la tarjeta de adquisición, en el momento que se activa aparecerá un nuevo botón llamado "Muestreo" en la parte inferior del botón "Encendido", además de que se desactivará El botón "FFT" localizado en el recuadro "DATOS" como se muestra en la figura 7.4.

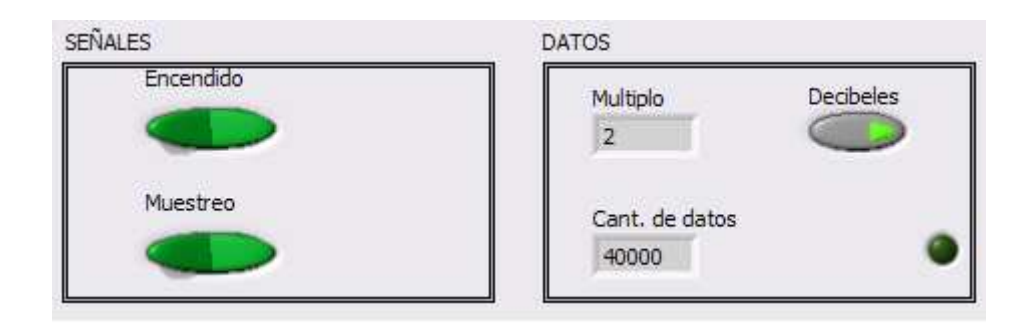

Figura 7.4 botones de panel frontal de adquisición de señales

 El botón **Muestreo**. Este botón es el que manda al programa almacenar los datos que nosotros deseemos en archivos ".txt" para un posible análisis. Funciona en el momento en que lo presionemos mostrándonos en el recuadro "DATOS" la cantidad de datos almacenados en nuestra variable global, cuando apaguemos el botón de datos podremos observar que la cantidad almacenada se detiene, para después presionar el botón de encendido a manera de apagarlo, esto nos mostrara una cuadro de dialogo en el cuál pregunta si queremos almacenar los datos muestreados con anterioridad.

El botón **DATOS.** 

 Múltiplo.- Es un indicador que presenta la cantidad de segundos que ha muestreado nuestra tarjeta, teniendo en cuenta que toma 20,000 muestras por segundo para cada canal.

 Cant. De datos.- Es el tamaño del vector almacenado durante el tiempo que dure encendido nuestro botón de "Muestreo".

 Decibeles.- Específica si el resultado quiere ser expresado en decibeles, esto se podrá observar en nuestra gráfica situada en la pestaña de "FFT".

 FFT.- Este botón solo se muestra cuando no está trabajando nuestra tarjeta de adquisición y sirve para sacar la FFT (Fast Fourier Transform) de nuestro bloque de datos almacenados con anterioridad.

### **7.4 Programación.**

En este punto se describe la programación ya que LabVIEW realiza la lectura de sus operaciones de izquierda a derecha y de arriba hacia abajo el diagrama de bloques para la programación completa se muestra en el **anexo 3**. Primeramente para poder dar paso a la explicación de funcionamiento es necesario dividirlo en 6 secciones como se muestra en las figuras 7.5, 7.8 y 7.9

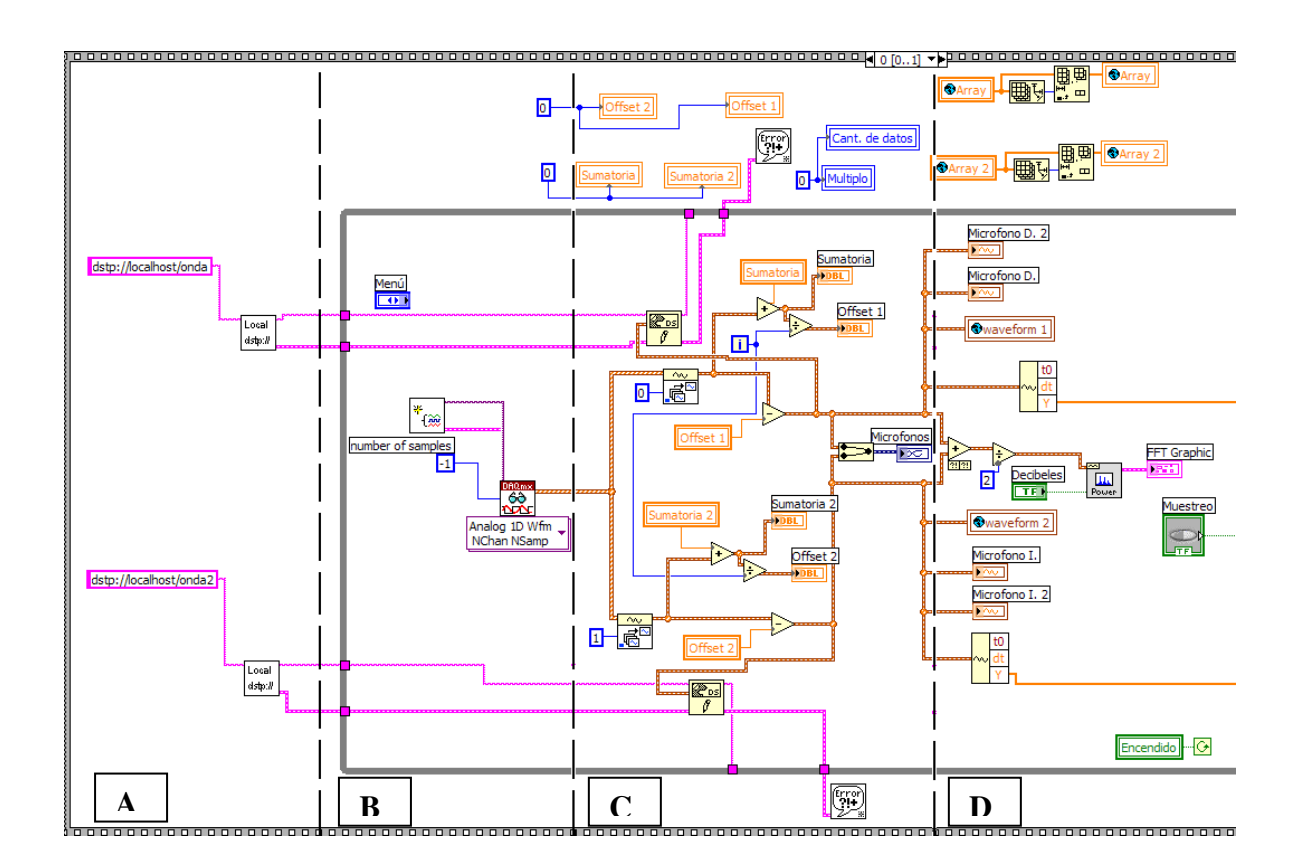

Figura 7.5 diagrama de bloques de la programación secciones A, B, C y D

Sección A sirve para dar la dirección y el nombre de la variable en donde se localizan los datos que van hacer enviados a una red LAN, el recuadro de la figura 7.6 es el encargado de abrir el DataSocket Server.

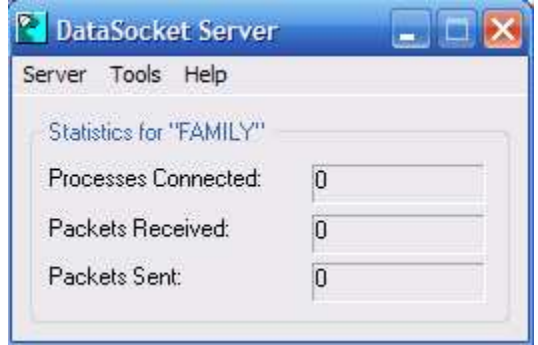

Figura 7.6 Data Socket Server

Sección B Es la que se encarga de pedir los datos a nuestra tarjeta de adquisición DAQ, anteriormente fue configurada como se muestra en la figura 7.7 para dos canales con voltajes de entrada de ±5 Volts a 20000 muestras por segundo a leer para cada canal.

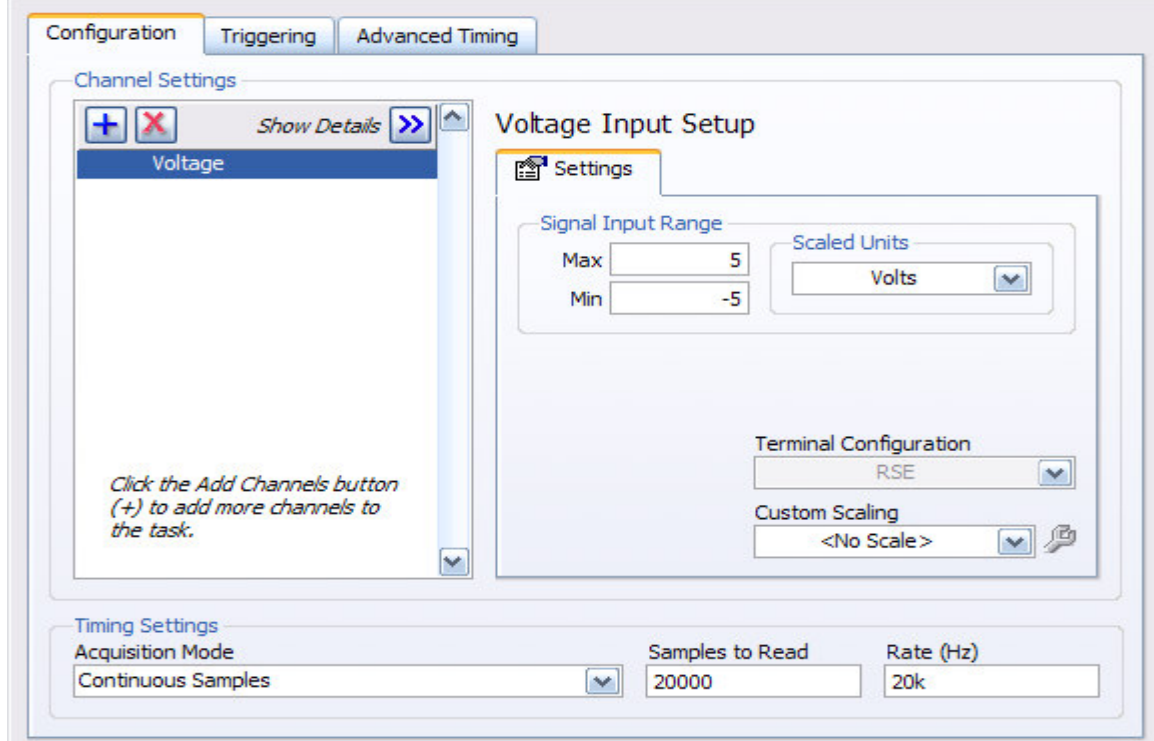

Figura 7.7 Configuración de la DAQ

Sección C. Es aquí donde se separan la señal proveniente de la DAQ en dos canales individuales para poder trabajar con ellos, después realizamos un offset digital ya que en la señal adquirida por la DAQ puede dar valores de tensión diferentes a 0, con esto lo que se logra es bajar nuestra señal a una referencia

deseada, y para después mandar a escribir ese dato por medio de  $\sqrt{\ell}$  a nuestra red LAN.

k®osl

Sección D. aquí es lolamente la etapa indicadora de los valores que están siendo obtenidos, y todos son mostrados en distintas graficas, además de que aplicamos la

FFT mediante el siguiente bloque  $\left[\begin{array}{c} \Box \ \Box \ \Box \end{array}\right]$  a nuestra señal de entrada para un tiempo continuo.

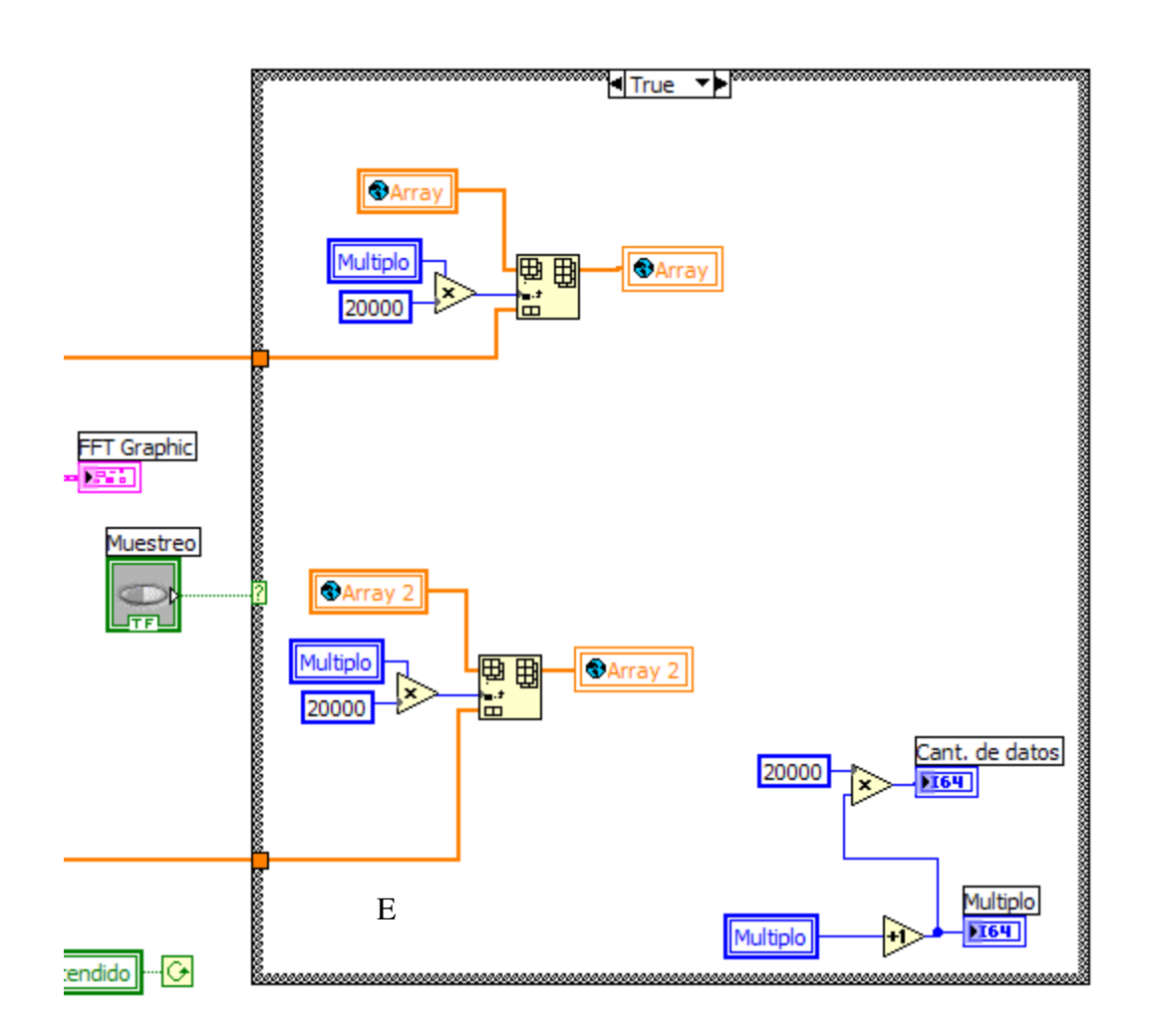

Figura 7.8 Diagrama de bloques de la programación sección E

Sección E. En esta sección se localiza un "if" para el botón de "Muestreo", se puede observar que la acción que se realiza dentro de esta condición nos permite ir indexando los arreglos de información almacenados en nuestras variables globales; Array & Array 2. Estos datos provienen de la entrada de la tarjeta de adquisición de datos DAQ la cual cuenta con 20000 muestras por segundo para cada canal.

Sección F. Se muestra la acción siguiente después de apagar el botón de encendido, que es el de guardar los vectores de datos finales que se localizan en las variables globales; Array & Array 2.

Estos vectores son guardados en la dirección mostrada en los archivos ".txt".

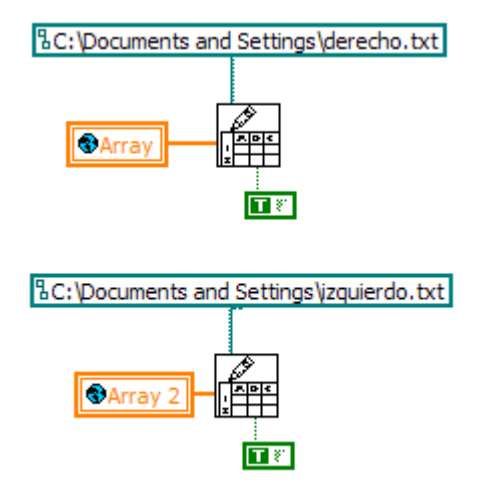

Figura 7.9 diagrama de bloques de la programación sección E

## **7.5 Calculo de la FFT**

En la figura 7.10 se puede observar una condición "if" la cual permite hacer una llamada a un subprograma el cuál se presenta en la figura 7.11

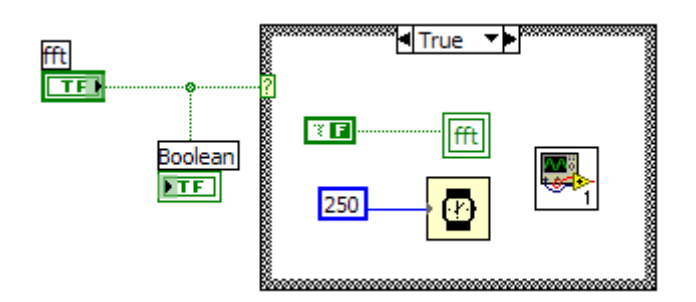

Figura 7.10 diagrama de bloques para llamar a Sub VI FFT

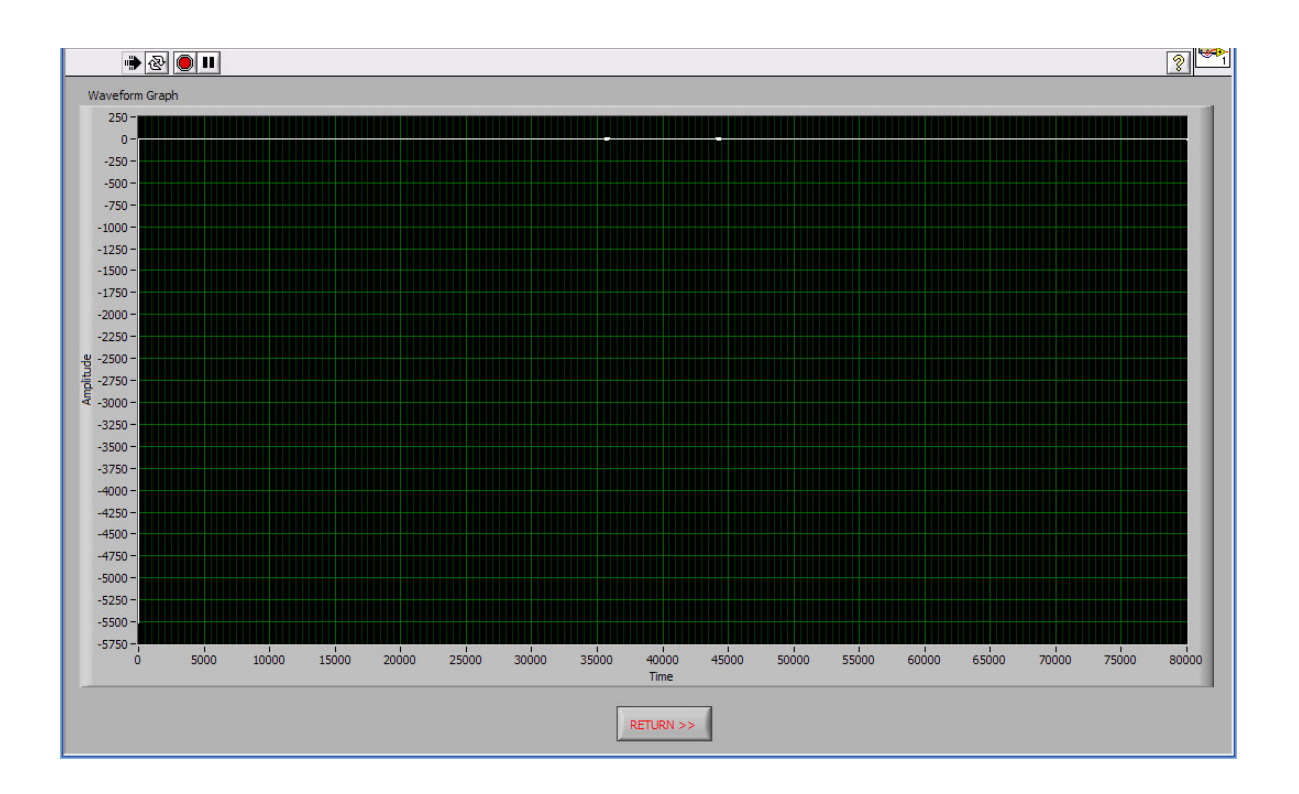

Figura 7.11 panel frontal FFT

El sub VI FFT diagrama de bloques. Se puede observar en la fig. 7.12 que se toman los arreglos de ambos canales y se saca un promedio para después aplicar aplica la transformada de Fourier con el bloque  $\boxed{\overline{f(n)}}$  para que pueda ser mostrada en la grafica de el panel frontal de la figura 7.11

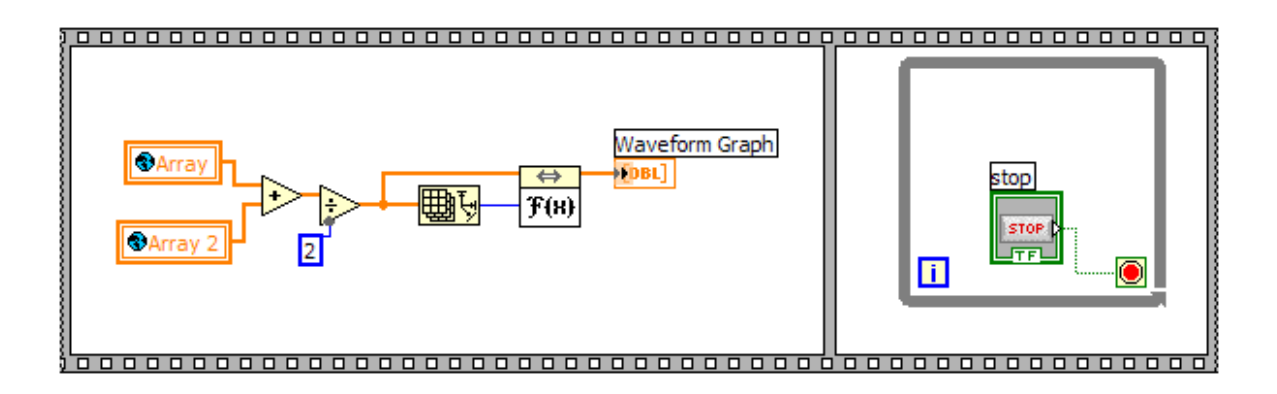

Figura 7.12 Sub VI FFT

## **7.6 DataSocket Cliente**

Este programa es el mismo que el Data Socket Server con la diferencia que es el que toma la maquina o maquinas cliente conectadas dentro de la misma red LAN, además de que los datos que necesite tomar el cliente no provienen directamente de la tarjeta, sino de los datos enviados a la red a través del servidor,  $\sqrt{25}$ 

es por este motivo que se cambia el icono de  $\[\mathscr{I}\]$  (Escribe) por  $\left[\frac{\partial \mathscr{L}'}{\partial x}\right]$  (leer). En consecuencia la parte que cambia de los programas vistos con anterioridad se muestra en la figura 7.13

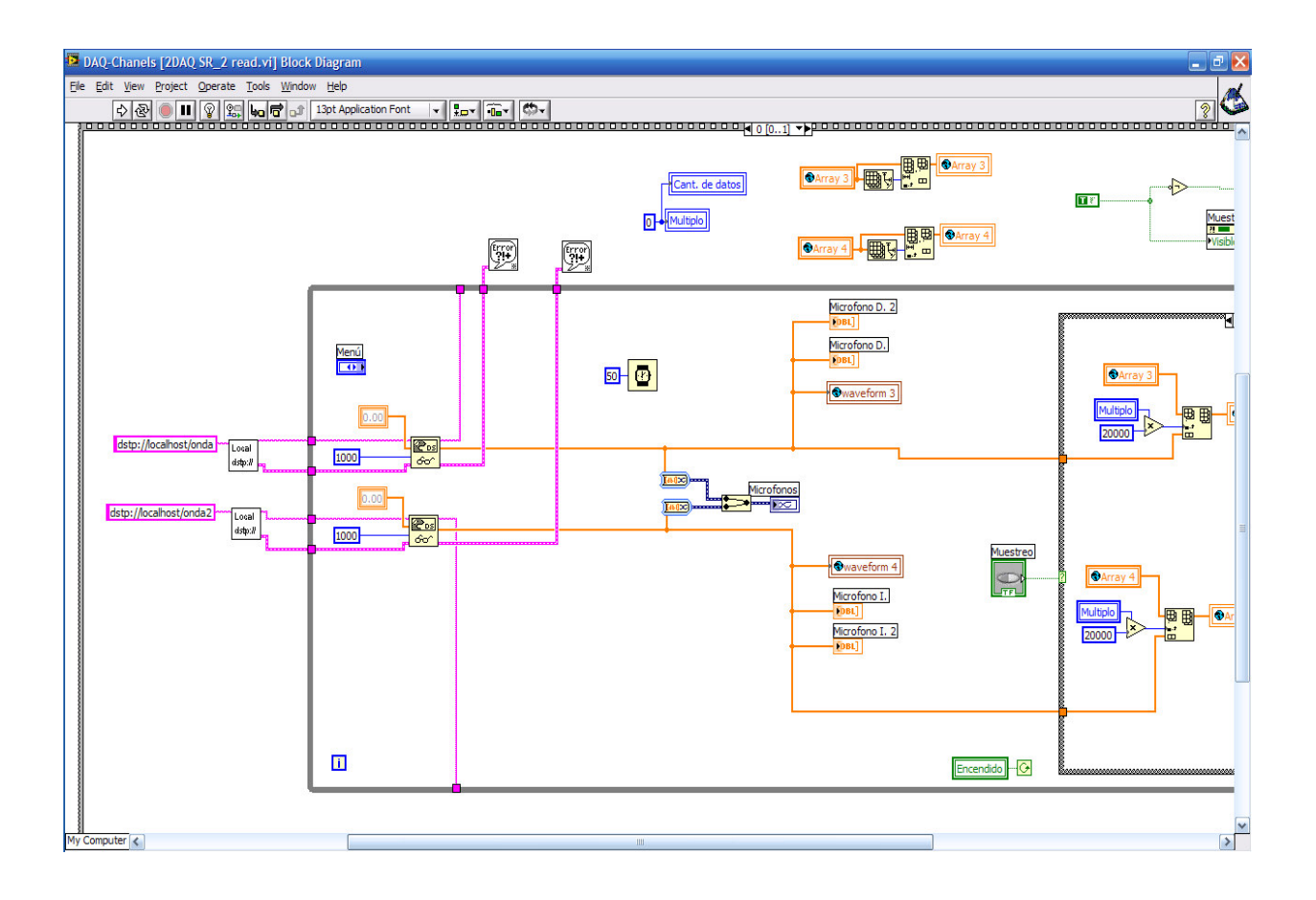

Figura 7.13 programación al cliente

## **CAPÍTULO VIII DISEÑO DE PRUEBAS**

## **8.1 Validación**

La validación de este sistema se hace con otro software que cuente con las herramientas necesarias para procesar los datos adquiridos.

Las pruebas de validación se realizan mediante un algoritmo hecho con MaTLab. Debido a las bondades que tiene este software para el procesamiento de datos almacenados en forma matricial.

Primeramente observemos el código realizado en MatLab.

```
close all; 
  clc; 
     y= load('C:\Users\Kike\Documents\MATLAB\Pruebas de txt\archivo.txt'); 
  subplot(211)
```

```
 fs=22050; %para matlab 
 nbits=16; 
ts = 1/fs;
```

```
N = length(y);puntos=(0:1:N-1);t=puntos*ts'; 
 plot(t,y) grid on;
```

```
Y1 = fft(y);Y = fftshift(Y1);f=fs/N;w =puntos*f-(fs/2);
  subplot(212)
```

```
S=(abs(Y)/N);plot(w, S)
```
Este código abre un archivo .txt que fue muestreado con el con el software de LabView. Los resultados obtenidos son los siguientes;

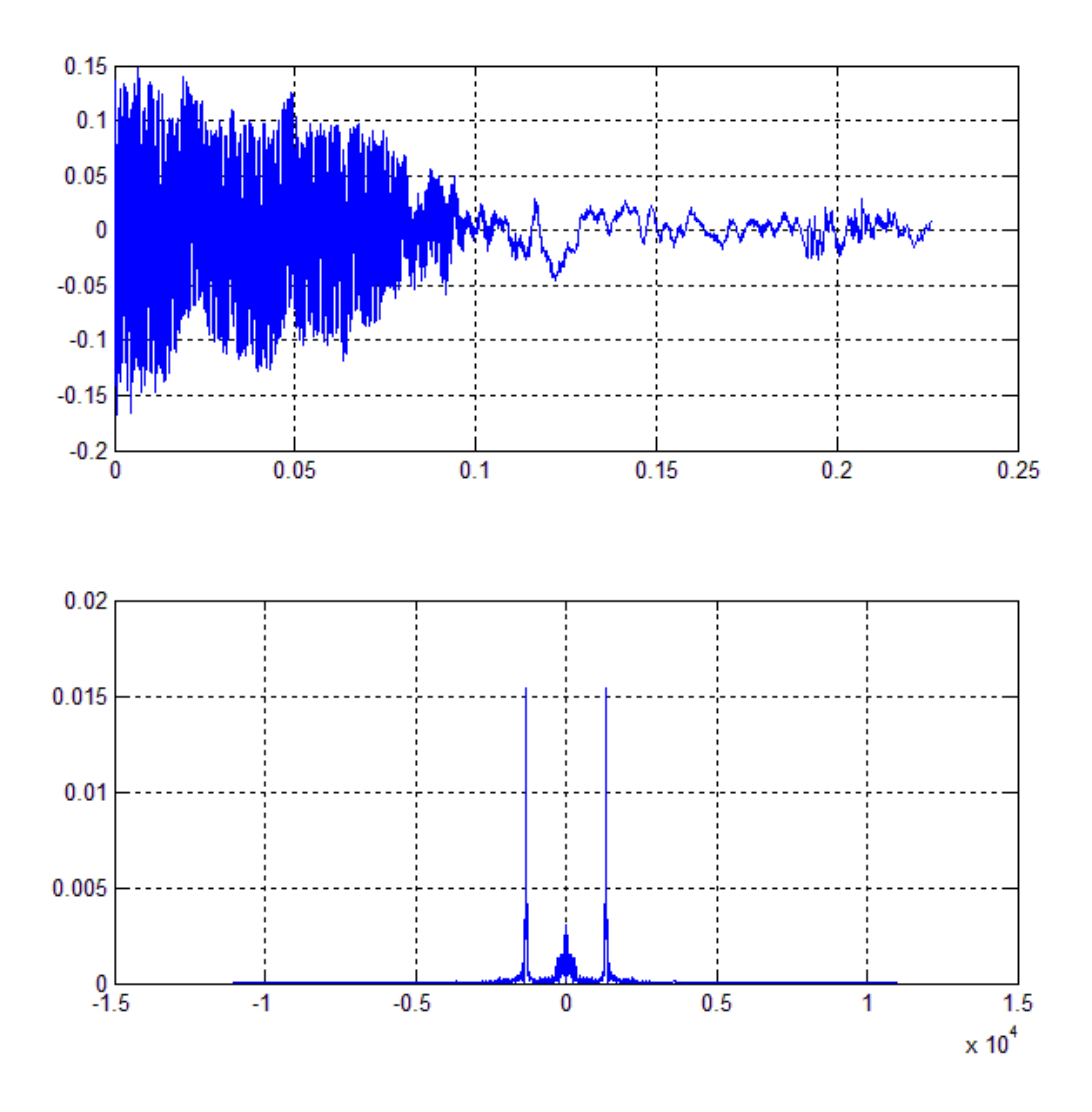

Figura 8.1 FFT obtenida de MatLab

Estos datos son procesados de manera similar con el programa para la adquisición de datos con el Software LabView; Mostrando graficas similares.

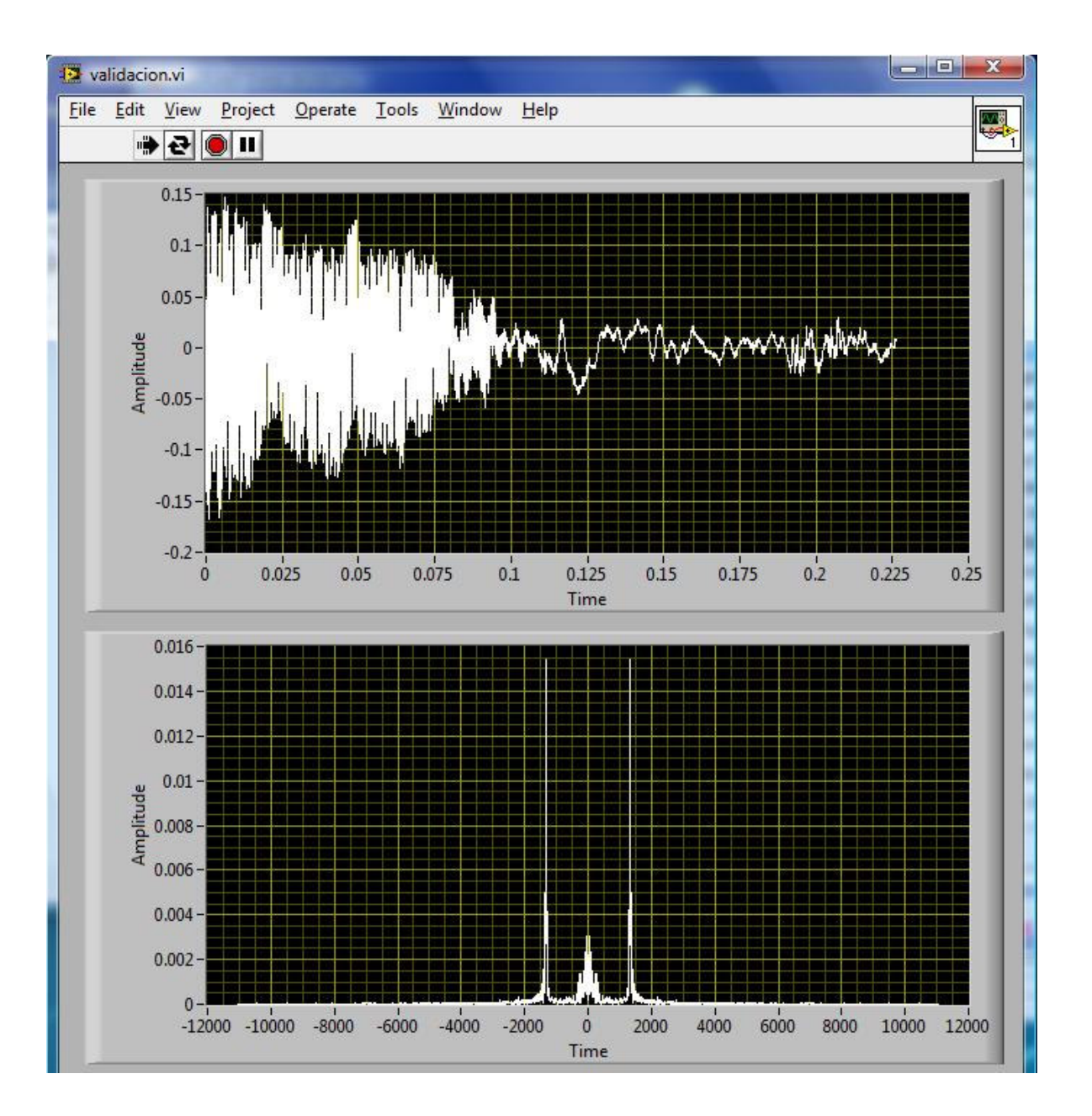

Figura 8.2 Resultados obtenidos mediante LabVIEW

# **CAPÍTULO IX APLICACIÓN DE PRUEBAS**

Las pruebas principales que se realizaron a la adquisición por medio de la DAQ, fueron:

- Software distribuido, se conectaron dos máquinas una como servidor y la otra como cliente, en una pequeña red LAN.
- La adquisición individual de las maquinas, una directa a la tarjeta y la otra por medio del servidor.
- Almacenamiento de datos en archivos .txt.
- Tratamiento de esos datos para obtener su FFT.

A continuación se pueden observar las siguientes imágenes:

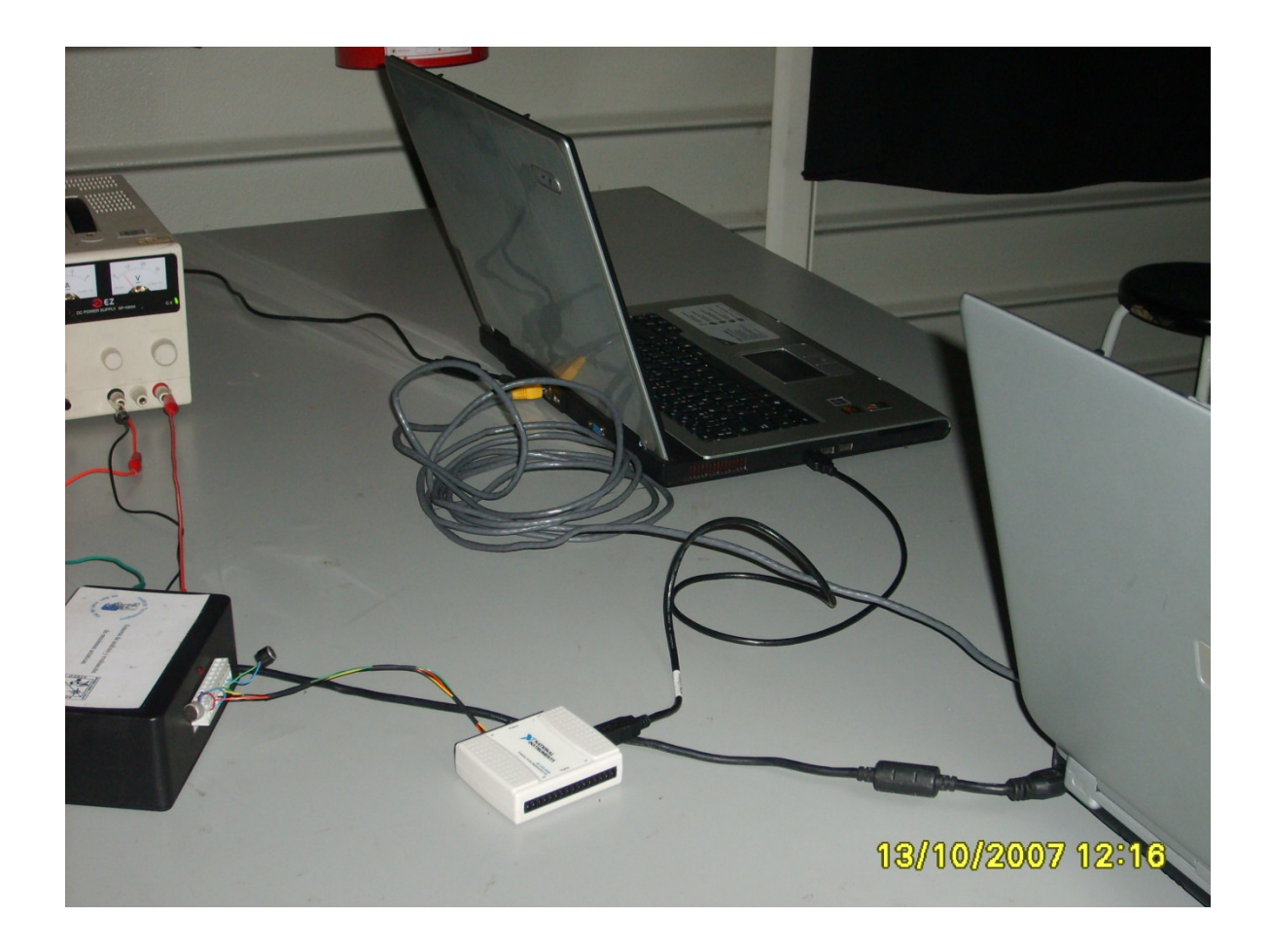

Figura 9.1 Cableado de la red

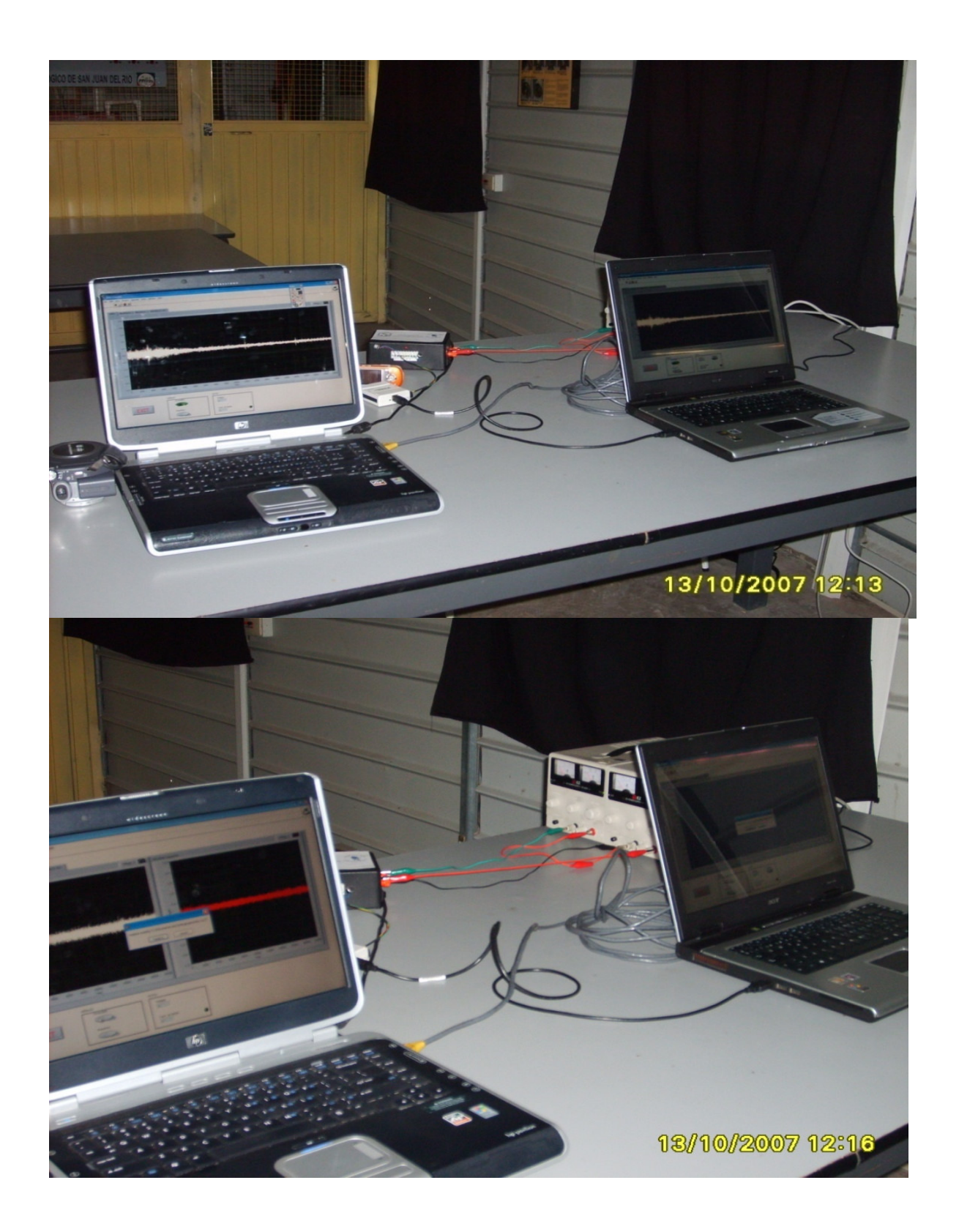

Figura 9.2 Funcionalidad de la red.
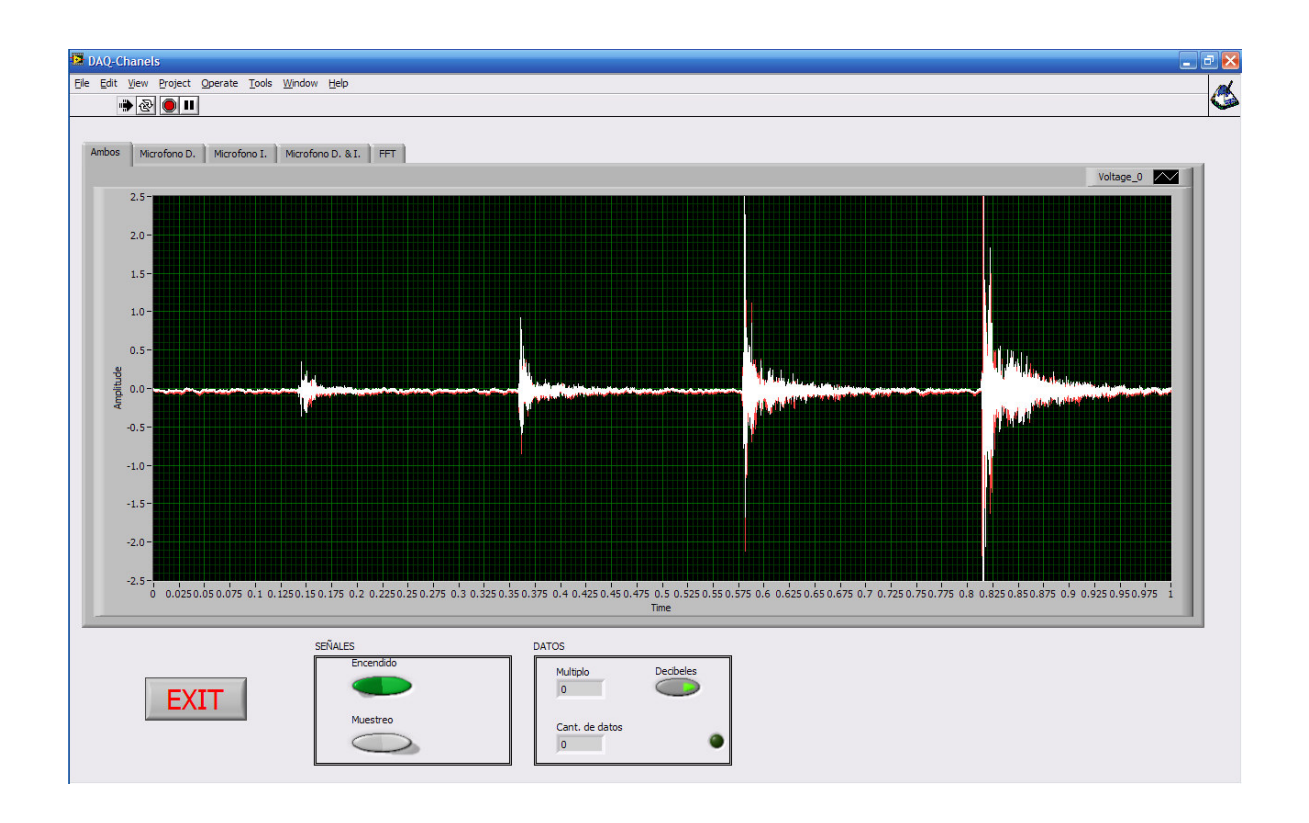

Figura 9.3 Muestreo de la señal DAQ

Las pruebas correspondientes realizadas por medio de la tarjeta de sonido incluida en la PC, fueron las siguientes:

- Adquisición de datos.
- Muestreo de datos.
- Tratamiento de la señal en ese instante de tiempo, obteniendo los valores correspondientes en decibeles

#### **9.1 Resultados**

Como podemos observar los resultados fueron satisfactorios se cumplió con los objetivos planteados al inicio

En los resultados podemos observar la validación realizada con el software de MatLab lo que nos garantiza un correcto funcionamiento de nuestro software.

Y para los resultados obtenidos en decibeles podemos comprobarlo con un decibelímetro el cuál es usado en competencia de automóviles, o simplemente

observar en una tabla alrededor de que rangos se encuentran distintos tipos de ruido, en este caso observamos el ruido de un estéreo el cual sobrepasa los 150 dB, siendo este un ruido dañino para el ser humano.

#### **9.2 Conclusiones**

 En la presente tesis, en la cual fue llevado a cabo el estudio de "Análisis y evaluación de misiones acústicas utilizando procesamiento digital de señales" fue realizada en forma llegando a las siguientes conclusiones que a continuación se

comenta.

Con base a mi formación profesional en el área de ingeniería mecánica eléctrica en su ramo de eléctrico y electrónico siempre se está limitada a los aparatos de instrumentación y el análisis de las señales ya que siempre se observan las señales de una manera fría y abstracta. Por otra parte con mis compañeros de maestría cuyo perfil es completamente en el área de sistemas pudimos darnos cuenta que tienen muy claro todo para programar pero tiene dificultad para comprender el análisis de una señal de origen eléctrico; al estar incluido en la maestría pude en este trabajo realizar un estudio interdisciplinario entre la ingeniería eléctrica y la ingeniería en sistemas creando un instrumento virtual el cual puede ser adaptado a las necesidades de un ingeniero de la rama eléctrico y electrónica.

En base a las pruebas realizadas y los resultados obtenidos podemos concluir que el diseñar un equipo con tecnología propia reduce los costos, por ejemplo, el costo de un decibelímetro comercial o un analizador de espectros esta alrededor de \$60,000.00 pesos, mientras que en el desarrollo de nuestra tecnología al obtener una licencia, una PC, una tarjeta de audio y una tarjeta de adquisición de datos (DAQ) no rebasaría los \$20,000.00 pesos.

La utilización de una PC en conjunto con algún periférico, como en este caso la tarjeta de audio o la tarjeta de adquisición, el acondicionamiento de señales se puede hacer por filtros físicos o filtros digitales (programación), en estos últimos podemos hacer diferentes instrumentos virtuales o análisis de señales que nos ayuden a obtener distintos resultados dependiendo de nuestro objetivo, además de tener la ventaja de analizar las señales cuando nosotros deseemos y en intervalos de tiempo específicos, no como un decibelímetro que solo analizara en el tiempo real.

La implementación de la red es para hacer uso de nuestros dispositivos a distancia, debido a que no siempre se puede encontrar uno en el sitio especifico, además de que para el análisis en una institución de educación superior es muy útil para que varias personas puedan trabajar sobre un mismo análisis; reduciendo costos en la adquisición de tarjetas.

El prototipo que se presenta y acompaña este documento de tesis es generado considerando los factores descubiertos para el análisis de una señal a través de un sistema distribuido y creemos que este instrumento virtual dará pie a un estudio más profundo en el área mecánica eléctrica con las vibraciones.

Esperamos que este documento de tesis sea de importancia para posteriores estudios que se realicen al análisis de señales en este país esperando que con esto contribuyamos al desarrollo tecnológico de nuestro país México.

### **9.3 trabajo Futuro**

El análisis de señales es de suma importancia para la ingeniería mecánica, eléctrica y electrónica, es por ello que con el desarrollo de esta investigación se da un gran avance en el desarrollo de análisis específicos; al utilizar dispositivos de hardware que pueden ir creciendo e interactuando. Estos cada vez más veloces y de mayor precisión nos da confianza para tener una mayor adecuación a lo que uno necesita. Si las personas requieren de monitorear a través de Internet se puede aplicar y esto ayudaría a monitorear algún sistema desde la comodidad en donde se encuentre.

Una investigación a futuro considerando los resultados de la investigación documentada en esta tesis seria realizar un estudio de análisis y desarrollo de soluciones a problemas específicos asociados al procesamiento de señales y trabajar en un entorno distribuido.

## **BIBLIOGRAFIA**

- 1 Burrus, C. Sidney , McClellan,James H.,Oppenheim, Alan V, Parks, Thomas W., Schafer, Ronald W, Schuessler, Hans W, Ejercicios de Tratamiento de la señal utilizando MATLAB V.4,Traductor: Arreiro Encinas, Luis, Cruz Roldán, Fernando, Maldonado Bascón, Saturnino, Osés del Campo, José David, Rosa Zurera, Manuel, Villafranca Continente, José María, Prentice Hall, primera edición, España,1998,421p
- 2 Harry F. Davis, Fourier Series And Orthogonal Functions, Dover Publications, Inc., primera edición, New York,U.S:A.,1989, 403 p.
- 3 Faúndez Zanuy Marcos, Tratamiento Digital de Voz e Imagen, Alfaomega, Primera edición, México, D.F.,2000,271 p.
- 4 Proakis, John G. y Manolakis Dimitris G., Tratamiento Digital de Señales, Traductor: Santalla Del Río, Verónica y Alba Castro, José Luis, Prentice Hall, Tercera edición,España,2001,1048 p.
- 5 Soliman S. Samir y Srinath Mandynam D., Señales y sistemas continuos y discretos, Traducción: Torres Suárez Ana, Prentice Hall, Segunda edición, España, 2000, 542p.
- 6 Flóres Torres, Ramón G., Análisis de Fourier, Prentice Hall, Primera edición, México, D.F., 1998, 274 p.
- 7 Almeida Perez Jose Jorge, Analizador de emisiones Sonoras, Tesis de Profesional, Universidad Autónoma de Querétaro,2002.

8 National Instruments http://www.ni.com/

## **GLOSARIO**

**Aliasing** Es el efecto que causa que señales continuas distintas se tornen indistinguibles cuando se les muestrea digitalmente. Cuando esto sucede, la señal original no puede ser reconstruida de forma unívoca a partir de la señal digital. **Anecoico** Propiedad por la cual un objeto es capaz de absorber las ondas sonoras sin reflejarlas. Carece de eco. **Corba** Arquitectura Común de intermediarios de peticiones a objetos (Common Object Request Broker Architecture) es un middleware orientado a objetos. **DAQ Tarjeta de adquisición de datos(Data Acquisition (DAQ) Hardware) Datagrama**  Es un fragmento de paquete que es enviado con la suficiente información como para que la red pueda simplemente encaminar el fragmento hacia el equipo terminal de datos receptor, de manera independiente a los fragmentos restantes. DataSocket **Es un método que hace que la comunicación entre** aplicaciones a través de la red sea más sencilla (de más alto nivel) que con las funciones TCP o UDP y más flexible que los paneles remotos o la web. **Decibel (Db)** Corresponde a la más tenue vibración sónica que el sistema auditivo puede procesar. Puesto que la escala es logarítmica, la intensidad del sonido se duplica cada incremento de 10 db. DFT **Tranformada discreta de Fourier (Discrete Fourier** Transform) **DSTP** (DataSocket Transfer Protocol). Es un protocolo que funciona sobre TCP/IP diseñado específicamente para **DataSocket** 

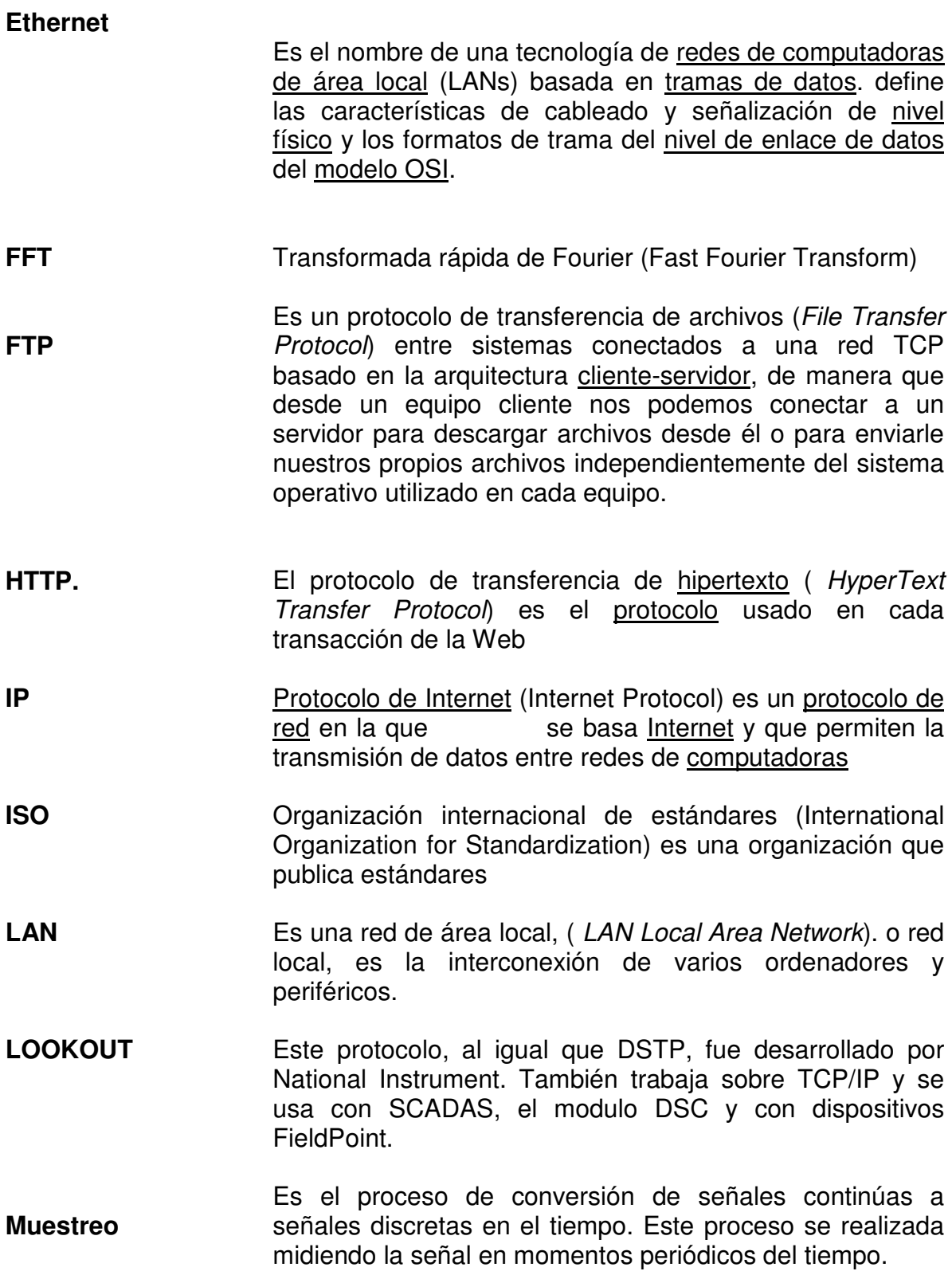

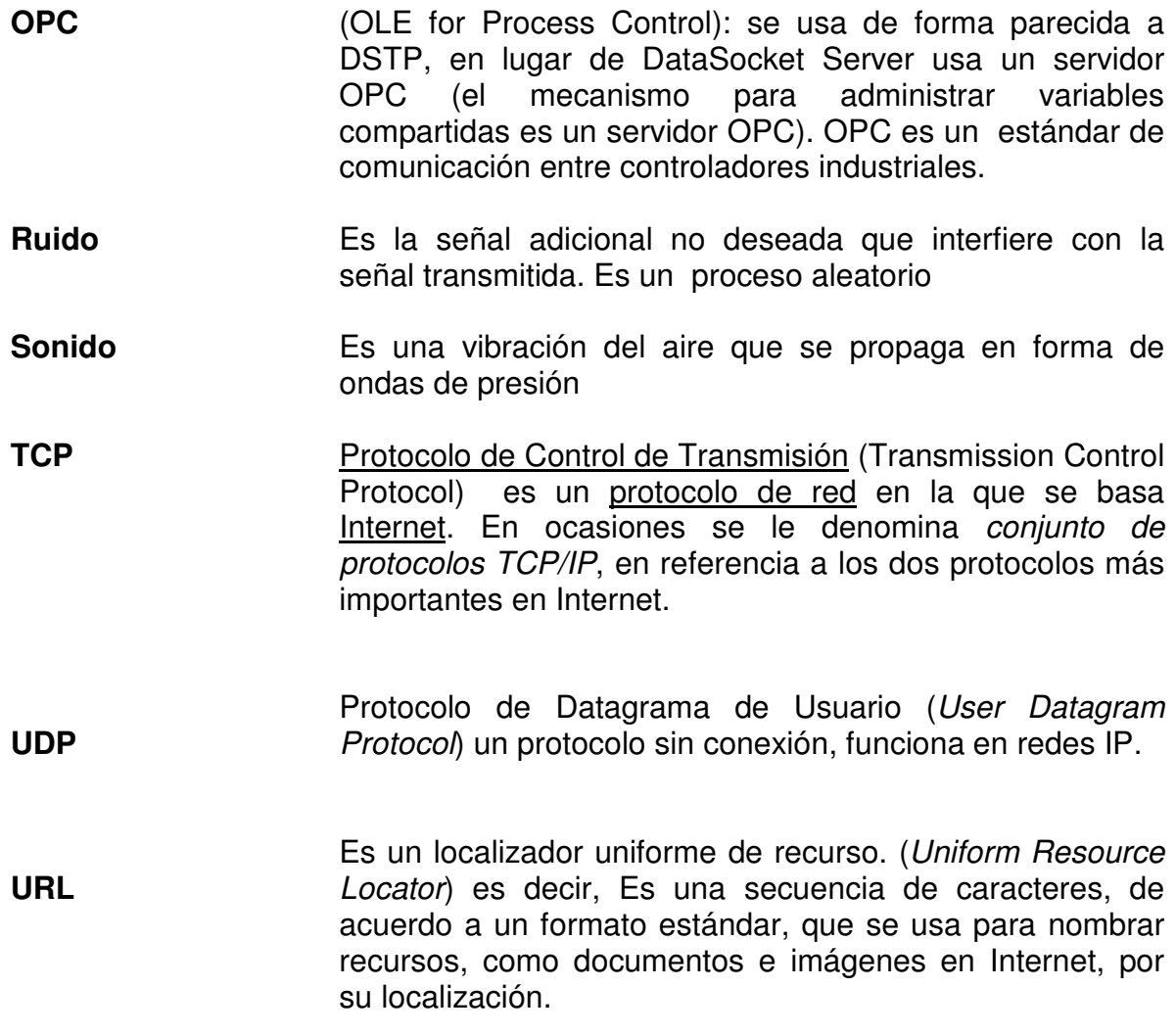

# **ANEXOS**

### **Anexo 1 Transductor eléctrico**

El diagrama muestra del filtro pasabanda que se implemento para cada canal:

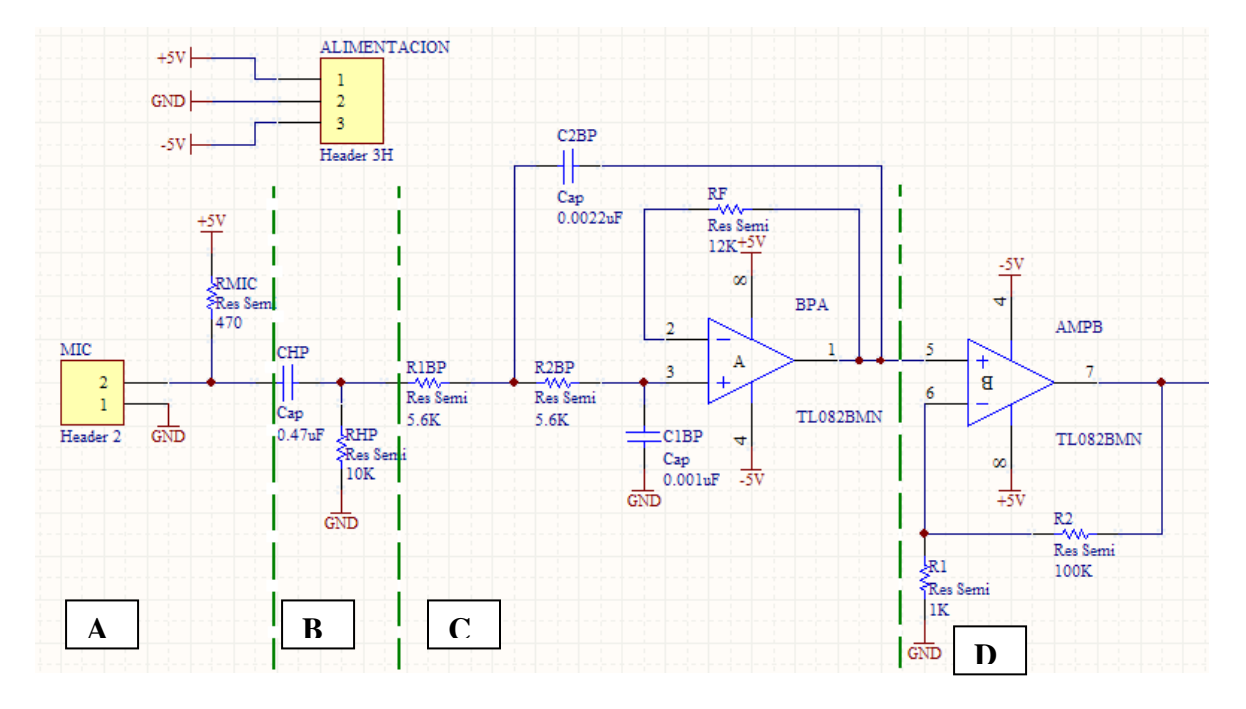

Consta de cuatro etapas:

- A) Micrófono.- es de tipo polarizado o electret, entrega un voltaje en milivolts equivalente a la señal acústica que recibe.
- B) Filtro pasa altas.- es un circuito RC en serie en el cual la salida es la caída de tensión en la resistencia, se tiene que el condensador se comporta como un circuito abierto, por lo que no dejará pasar la corriente a la resistencia, y su diferencia de tensión será cero. Para una frecuencia muy alta, idealmente infinita, el condensador se comportará como un cortocircuito, es decir, como si no estuviera, por lo que la caída de tensión de la resistencia será la misma tensión de entrada, lo que significa que dejaría pasar toda la señal. Por lo tanto:

$$
f_c = \frac{1}{2\pi RC}
$$

$$
\theta = \tan^{-1}\frac{f_c}{f}
$$

C) Filtro Butterworth necesita que la ganancia en lazo cerrado se aproxime lo más posible a 1 dentro de la banda de paso. El filtro de Butterworth más básico es el típico filtro pasa bajo de primer orden, el cual puede ser modificado a un filtro pasa alto o añadir en serie otros formando un filtro pasa banda o elimina banda y filtros de mayores órdenes. th.- En diversas aplicaciones de los filtros pasa bajas se

Procedimiento de diseño:

- $\bullet$  Definir una frecuencia de corte,  $\boldsymbol{\omega}_c$  o  $f_c$ .
- $\bullet$  Defina  $C_1$ .
- $\bullet$  Defina  $C_2 = 2C_1$ .
- ♦ Calcule:

$$
R=\frac{0.707}{\omega_{o}C_1}
$$

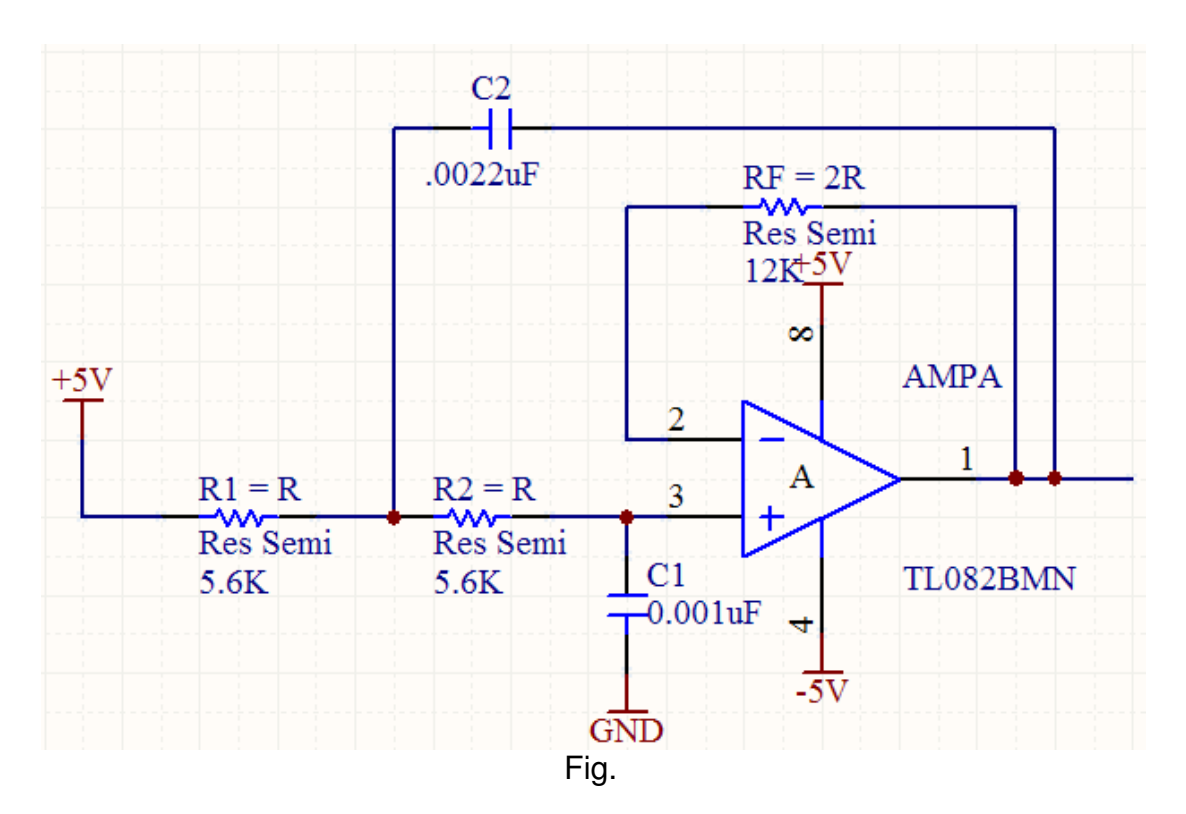

 $\bullet$  Defina  $R_f = 2R$ .

D) Amplificador no inversor.través de  $R_1$  siempre determina la corriente a través de  $R_2$ , independientemente del valor de R<sub>2</sub>, esto también es cierto en el amplificador no inversor. Luego  $R_2$  puede utilizarse como un control de ganancia lineal, capaz de incrementar la ganancia desde el mínimo unidad hasta un máximo de infinito. La impedancia de entrada es infinita, puesto que se trata de un amplificador ideal. inversor.- En el amplificador inversor, la corriente a

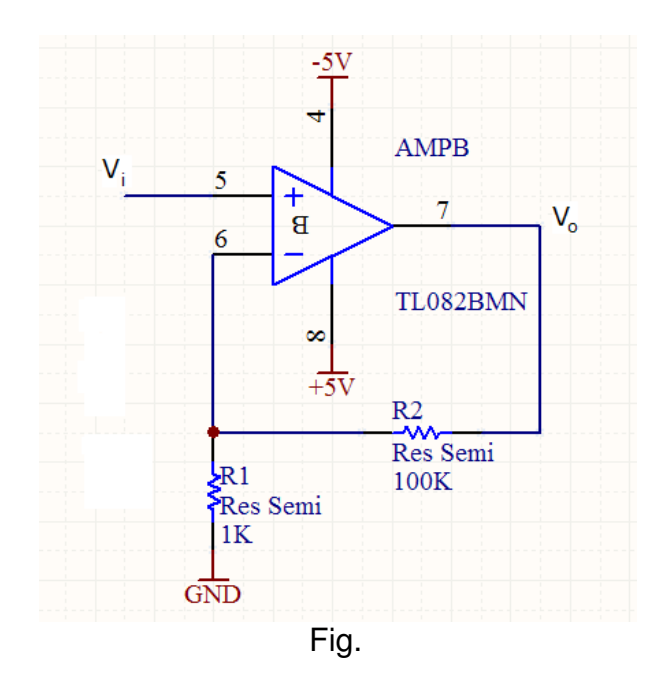

 $\frac{V_o}{V_i} = 1 + \frac{R_a}{R_a}$ 

Diagrama esquemático que se implemento se muestra a continuación junto con su PCB.

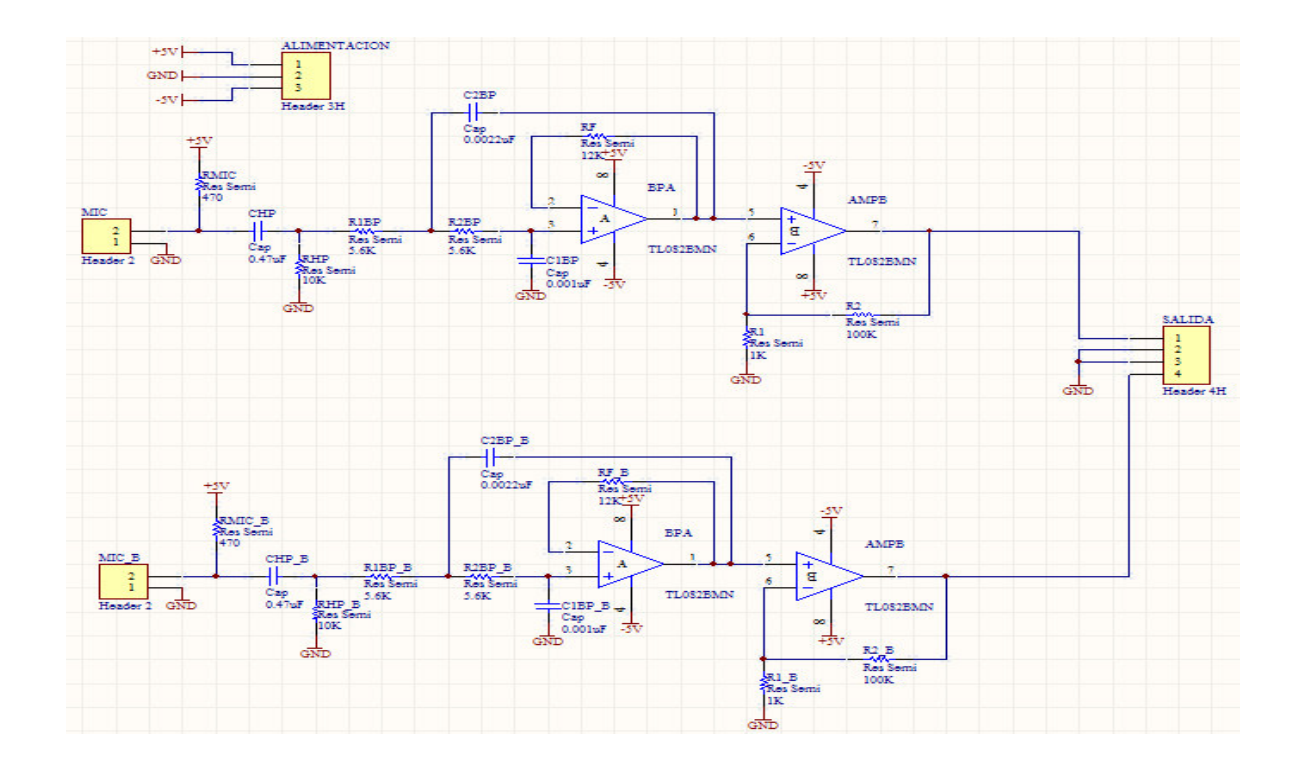

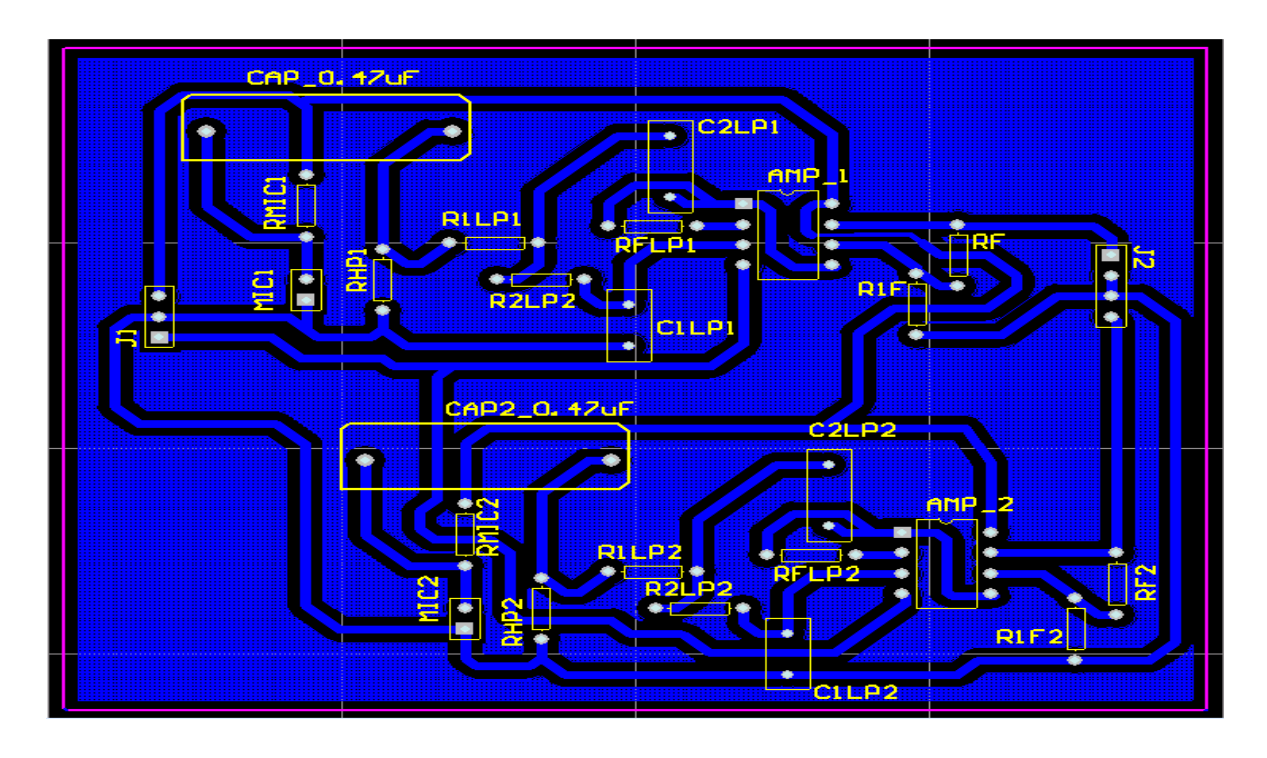

### **Anexo 2 Tarjeta de Adquisición de datos NI USB-6009**

Características:

- Adquisición de Datos Multifunción por USB de 14 bits a 48 kS/s
- 8 canales de entrada analógica con resolución de 14 bits, 12 líneas de E/S digital, 2 salidas analógicas, 1 contador
- Mayor rendimiento con el NI USB-6210 y el NI USB-6211
- Diseño energizado por bus para mayor comodidad y portabilidad
- Obtenga los paquetes que tiene una tarjeta para aplicaciones OEM
- Software controlador para Windows, MMac OS X, Linux, y Pocket PC
- El Software de NI-DAQmx y Software interactivo NI LabVIEW SignalExpress para registro de datos

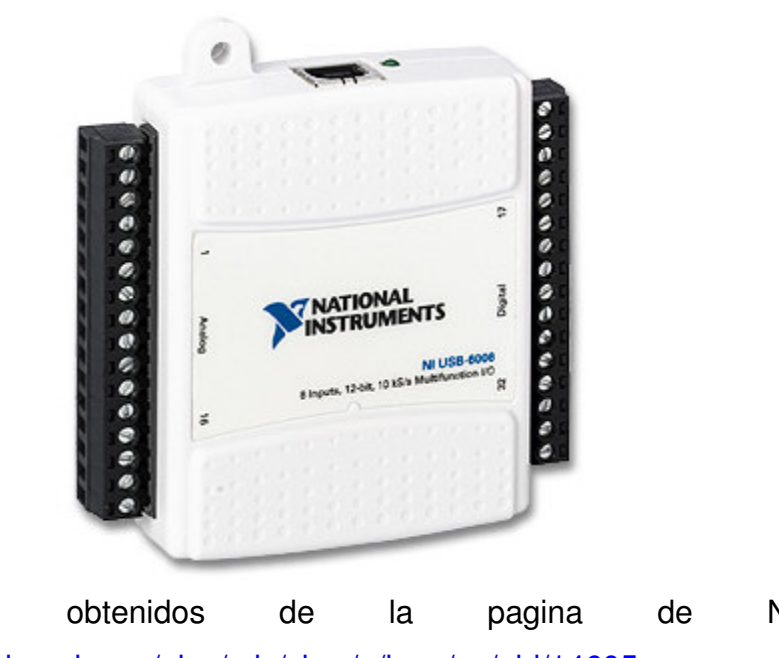

### **NI USB-6009**

Datos obtenidos de la pagina de National Instruments http://sine.ni.com/nips/cds/view/p/lang/es/nid/14605